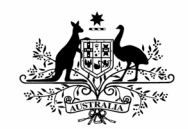

**Australian Government Bureau of Meteorology** 

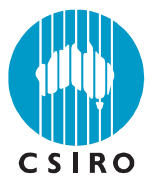

# Australian Climate Ocean Model (AusCOM) Users Guide

Daohua Bi and Simon Marsland

**CAWCR Technical Report No. 027** 

August 2010

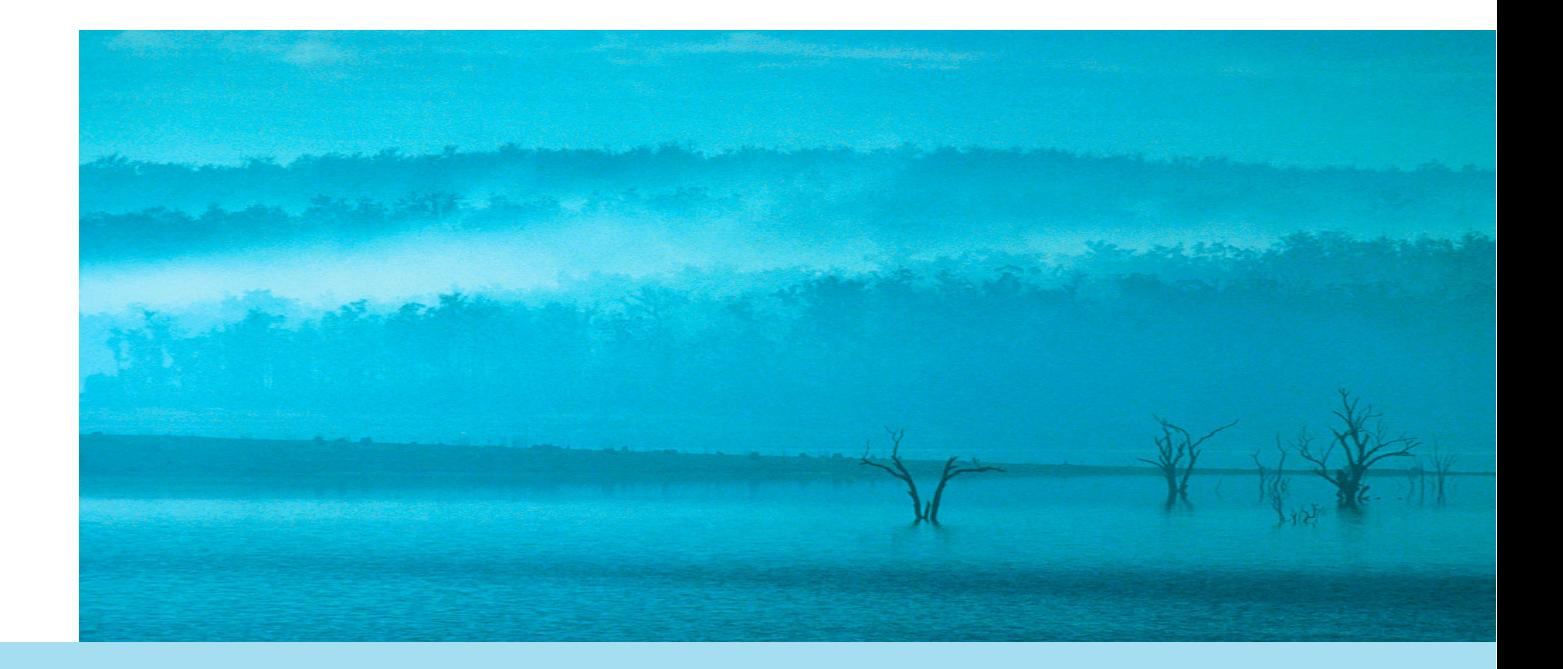

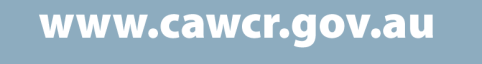

# Australian Climate Ocean Model (AusCOM) Users Guide

Daohua Bi and Simon Marsland<sup>1</sup>

*1 The Centre for Australian Weather and Climate Research - a partnership between CSIRO and the Bureau of Meteorology* 

#### **CAWCR Technical Report No. 027**

August 2010

ISSN: 1835-9884

National Library of Australia Cataloguing-in-Publication entry

Author: Daohua Bi and Simon Marsland

Title: Australian Climate Ocean Model (AusCOM) Users Guide / Daohua Bi and Simon Marsland.

ISBN: 978-1-921605-92-5 (PDF)

Series: CAWCR technical report; 27.

Notes: Included bibliography references and index.

Subjects: Ocean-atmosphere interaction--Australia—Simulation methods.

Dewey Number: 551.5246

Enquiries should be addressed to:

Daohua Bi Centre for Australian Weather & Climate Research GPO Box 1289 Melbourne Victoria 3001, Australia

dave.bi@csiro.au

### **Copyright and Disclaimer**

© 2010 CSIRO and the Bureau of Meteorology. To the extent permitted by law, all rights are reserved and no part of this publication covered by copyright may be reproduced or copied in any form or by any means except with the written permission of CSIRO and the Bureau of Meteorology.

CSIRO and the Bureau of Meteorology advise that the information contained in this publication comprises general statements based on scientific research. The reader is advised and needs to be aware that such information may be incomplete or unable to be used in any specific situation. No reliance or actions must therefore be made on that information without seeking prior expert professional, scientific and technical advice. To the extent permitted by law, CSIRO and the Bureau of Meteorology (including each of its employees and consultants) excludes all liability to any person for any consequences, including but not limited to all losses, damages, costs, expenses and any other compensation, arising directly or indirectly from using this publication (in part or in whole) and any information or material contained in it.

# **CONTENTS**

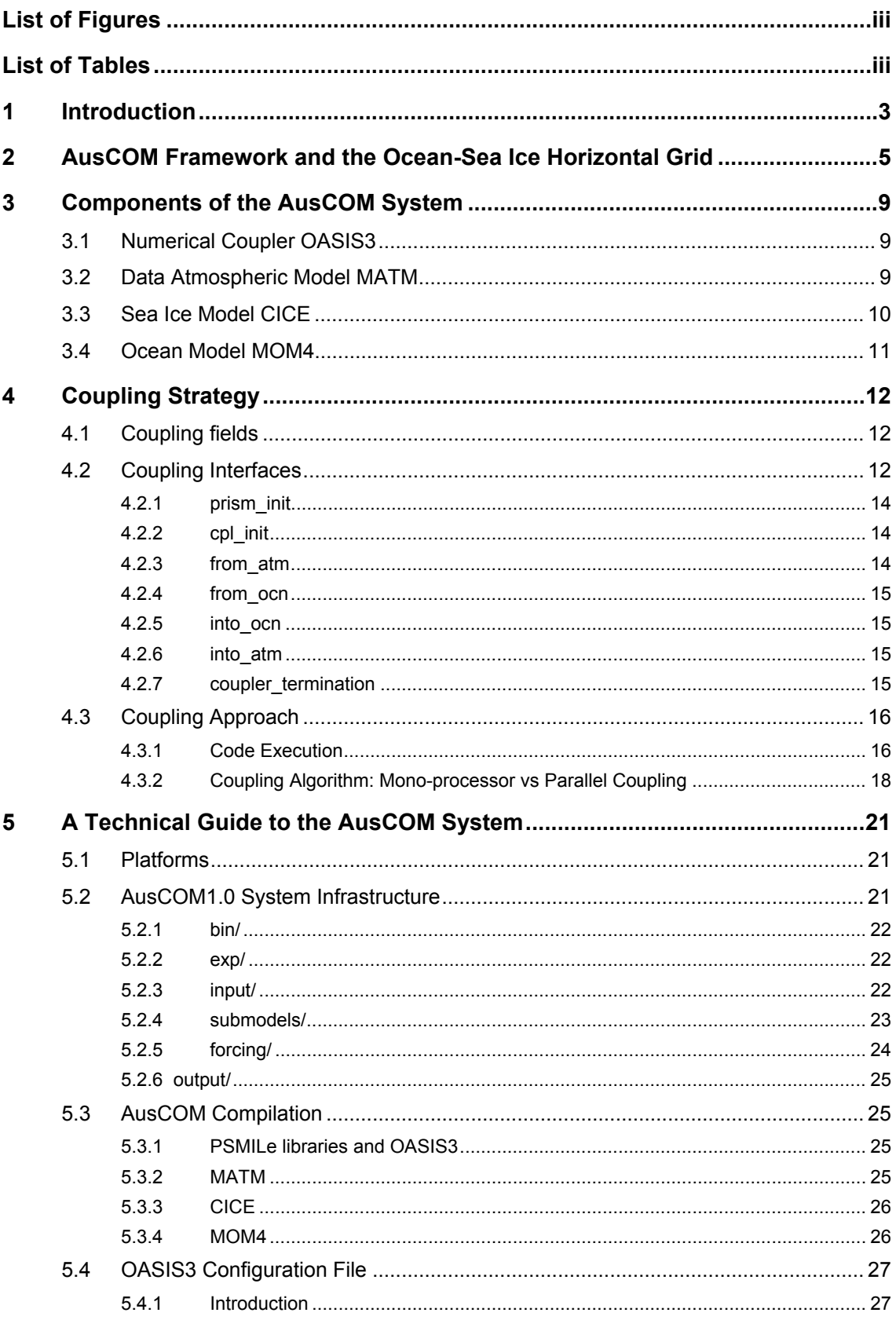

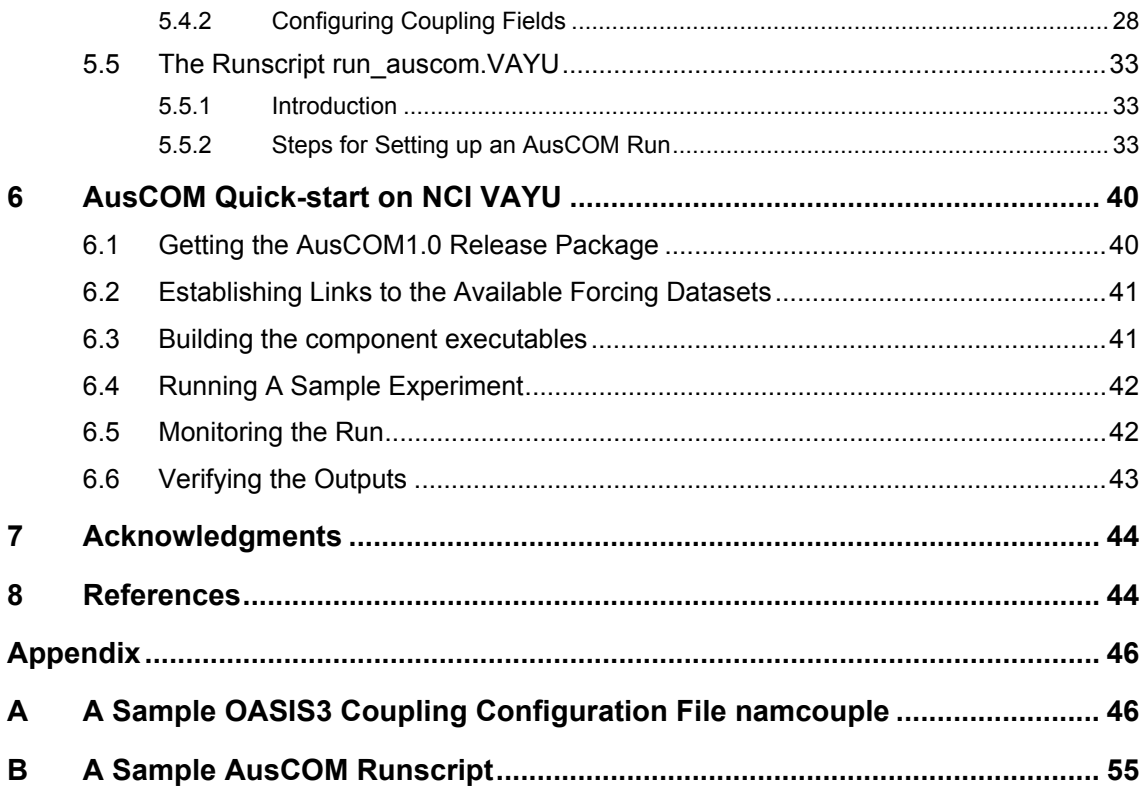

### <span id="page-6-0"></span>**LIST OF FIGURES**

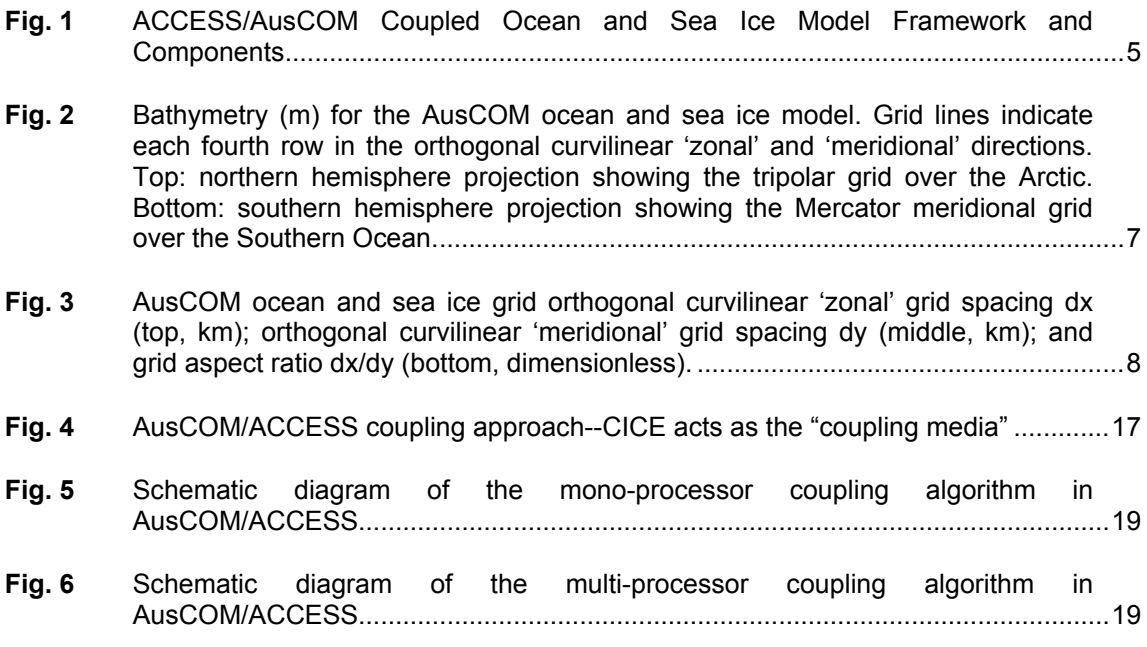

### <span id="page-6-1"></span>**LIST OF TABLES**

**[Table 1:](#page-20-0)** [The 31 coupling fields of the AusCOM system occur in four classes: there are 10](#page-20-0)  [fields passed from the atmosphere model to the sea ice model](#page-20-0) **(a2i)**; seven fields passed from ocean to sea ice **(o2i)**[; one field passed from sea ice to atmosphere](#page-20-0)  **(i2a)**[; and 13 from sea ice to ocean](#page-20-0) **(i2o)**. Where appropriate, 'zonal' and ['meridional' denote local direction on the tripolar orthogonal curvilinear grid. The](#page-20-0)  source and target entries refer to actual variable names in the broadcasting and [receiving models, respectively....](#page-20-0).................................................................................. [13](#page-20-0)

**iv** Australian Climate Ocean Model (AusCOM) Users Guide – Daohua Bi and Simon Marsland

### **ABSTRACT**

A user guide for the Australian Climate Ocean Model (AusCOM) is presented. AusCOM is the ocean and sea ice component of the Australian Community Climate and Earth System Simulator (ACCESS) model. AusCOM is an IPCC-class coupled ocean and sea ice climate model with its current configuration developed primarily within the Ocean and Coupled Modelling Team at the Centre for Australian Weather and Climate Research (CAWCR). It comprises the NOAA/Geophysical Fluid Dynamics Laboratory Modular Ocean Model version 4.1 (GFDL MOM4p1), the Los Alamos National Laboratory Sea Ice Model version 4.0 (LANL CICE4.0), and a data atmospheric model (MATM). Numerical coupling (i.e. data exchange between the sub-models) utilises the Message Passing Interface within the PRISM\_2-5 OASIS3 coupler. A standard version is released as AusCOM1.0, an independent, self-contained, and easily setup package.

Australian Climate Ocean Model (AusCOM) Users Guide – Daohua Bi and Simon Marsland

# <span id="page-10-0"></span>**1 INTRODUCTION**

The Australian Climate Ocean Model (AusCOM) is an IPCC-class coupled ocean and sea ice model aimed to serve the Australian climate sciences community (including the Bureau of Meteorology, CSIRO and the Australian universities) for ocean climate research and applications. It was conceived in discussions and informal workshops involving wide representation from the Australian ocean climate modelling community during 2003 and 2004, and initial prototype components were implemented at the Tasmanian Partnership for Advanced Computing (TPAC) (Roberts et al. 2007; Heil et al. 2005). The current configuration was developed at the Centre for Australian Weather and Climate Research (CAWCR, a partnership between the Commonwealth Scientific and Industrial Research Organisation and the Australian Bureau of Meteorology), primarily by staff in the Ocean and Coupled Modelling Team of the CAWCR Earth System Modelling Program.

AusCOM comprises the Geophysical Fluid Dynamics Laboratory Modular Ocean Model version 4.1 (GFDL MOM4p1), the Los Alamos National Laboratory Sea Ice Model version 4.0 (LANL CICE4.0), and a data atmospheric model (MATM). Numerical coupling (i.e. data exchange between the sub-models) is strictly constrained by the PRISM\_2-5 OASIS3 coupler (hereafter refered to as the OASIS3.25 coupler, or simply OASIS3).

AusCOM is the core component for climate purposes of the Australian Community Climate and Earth System Simulator (ACCESS). Specifically, the ACCESS model is built by coupling the UK Met Office Unified Model (UM) atmosphere, and other sub-models as required, to AusCOM, via the OASIS3 coupling framework (see Fig. 1).

This document describes the AusCOM system framework, the coupling strategy, and the interfaces designed for using the OASIS3.25 coupler. Section 2 introduces the AusCOM framework, along with details of the horizontal and vertical discretisation in the default setup. The coupler, along with each of the component models, are briefly introduced in Section 3. AusCOM users are directed to the user guides provided by the developers of the MOM4 ocean code (Griffies et al. 2004) and the CICE sea ice code (Hunke and Lipscomb 2008) for more detailed scientific and technical descriptions of these ocean and sea ice component codes. Section 4 is for users who are keen to fully understand the coupling logic, re-mapping algorithms, and associated Message Passing Interface (MPI) technology used in the AusCOM system. It should be read in conjunction with the OASIS3.25 coupler user guide (Valcke 2006), the SCRIP package user guide (Jones 1997) and any MPI reference. Section 5 gives technical details of the AusCOM infrastructure, information for compilation of the system components, a description of various configuration files, and notes on the model run script. A quick start guide is provided in Section 6.

The CAWCR ACCESS Coupled and Ocean Modelling Team provides users with the AusCOM1.0 release, which is a compressed tar-file containing full packages of the four components, their associated auxiliary input files, and a few sample experiments ready for the user to start with. This AusCOM1.0 release package has been extensively tested on the National Computational Infrastructure (NCI) Sun Constellation cluster VAYU, the super-computing platform on which AusCOM has been developed. Several test cases are included, that utilise both climatological and interannually varying forcing datasets of Large and Yeager (2004), Large and Yeager (2008). A 500 year spin-up run benchmarks AusCOM against the models used in the Coordinated Ocean-ice Reference Experiment (CORE) of Griffies et al. (2009), and is documented in our second technical report on the AusCOM development (Bi et al. 2010).

Users who want to spend as little time as possible in learning to set-up and run AusCOM1.0 at NCI, can skip directly to Section 5 for the technical guide, or Section 6 for the quick start shortcut. In fact, users who have access to the NCI VAYU disk /short/p66/ only need type in one simple command, wait for less than 25 minutes, then can run this independent, selfcontained AusCOM1.0 system on VAYU.

### <span id="page-12-0"></span>**2 AUSCOM FRAMEWORK AND THE OCEAN-SEA ICE HORIZONTAL GRID**

The AusCOM ocean-sea ice coupled model is a four-executable system that consists of three sub-models (MATM, CICE, and MOM4) and a numerical coupler (OASIS3.25). Figure 1 shows the components of the ACCESS coupled model initial implementation and the coupling framework. The indicated core part AusCOM, when runing alone as AusCOM1.0, actually includes the data atmospheric model MATM in the place of UM, plus different coupling interface for CICE multi-layer sea ice physics configuration.

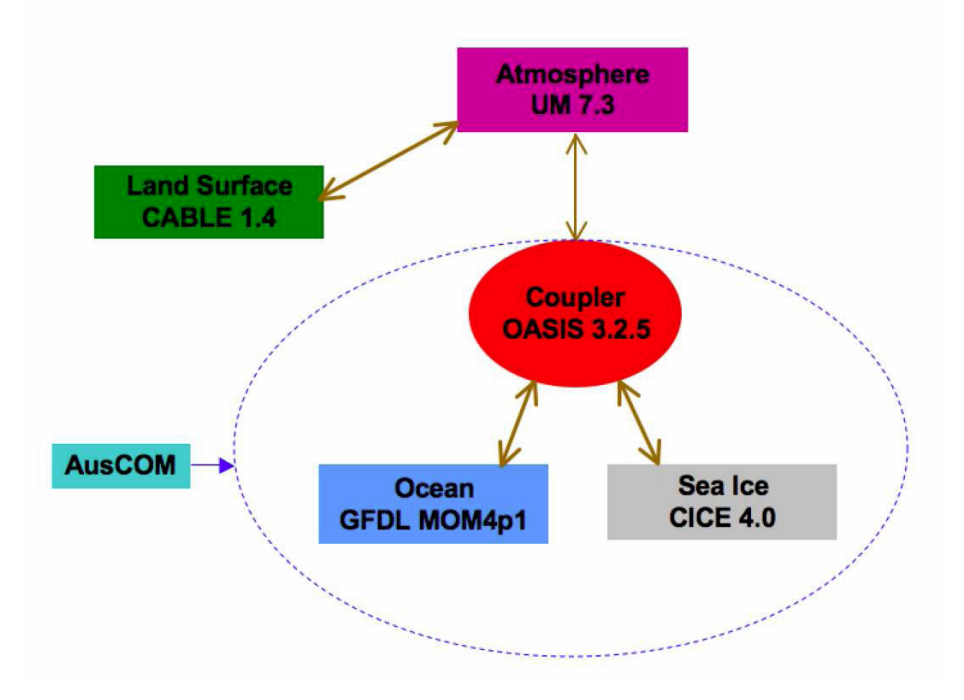

**Fig. 1** ACCESS/AusCOM Coupled Ocean and Sea Ice Model Framework and Components

<span id="page-12-1"></span>Horizontally the AusCOM ocean model MOM4p1 is configured with an orthogonal curvilinear grid (Fig. 2). A singularity at the north pole is avoided by using a tripolar grid following Murray (1996). This approach also provides reasonably fine resolution in the Arctic Ocean, which enhances the computational efficiency and accuracy of the model. The AusCOM sea ice model CICE is configured to share this tripolar grid with MOM4. An important advantage of doing so in terms of ice-ocean coupling performance will be addressed below.

The orthogonal curvilinear spatial discretization is shown in Fig. 3. Along the curvilinear 'zonal' direction AusCOM has a regular spaced grid with 1° resolution. In the meridional direction the grid spacing is nominally  $1^\circ$  resolution, with the following three refinements:

- tripolar Arctic north of 65° north;
- equatorial refinement to <sup>1</sup>/<sub>3</sub>° between 10°S and 10°N;
- and a Mercator (cosine dependent) implementation for the Southern Hemisphere, ranging from 0.25° at 78°S to 1° at 30°S.

For the AusCOM1.0 release documented here, MOM4p1 and CICE4.0 are horizontally configured on a global tripolar grid, with a 360x300 logically rectanglar horizontal mesh. This is a typical IPCC-class resolution. In the vertical direction, AusCOM1.0 implements the  $z^*$ coordinate available in MOM4, with 50 model levels covering 0-6000 meters with a resolution ranging from 10 meters in the upper layers (0-200 meters) to about 333 meters for the abyssal ocean.

It is worth mentioning that the conventional z (height) coordinate models have previously represented free-surface variations by a variable thickness upper layer. The z\*coordinate (Adcroft and Campin2004), however, rescales the height coordinate and treats the timedependent free surface as a coordinate surface. The finite volume method (for discretizing the model) within the z\* coordinate framework allows an accurate representation of topography by means of shaped volumes (shaved cells) or variable bottom layer thickness (partial cells) and has been demonstrated to overcome the inadequacies of height coordinates in representing topography. Additionally, the z\* coordinate allows for more accurate treatment of sea ice in the model, by removing the problem of disappearing levels when the sea-ice thickness exceeds the thickness of the upper levels.

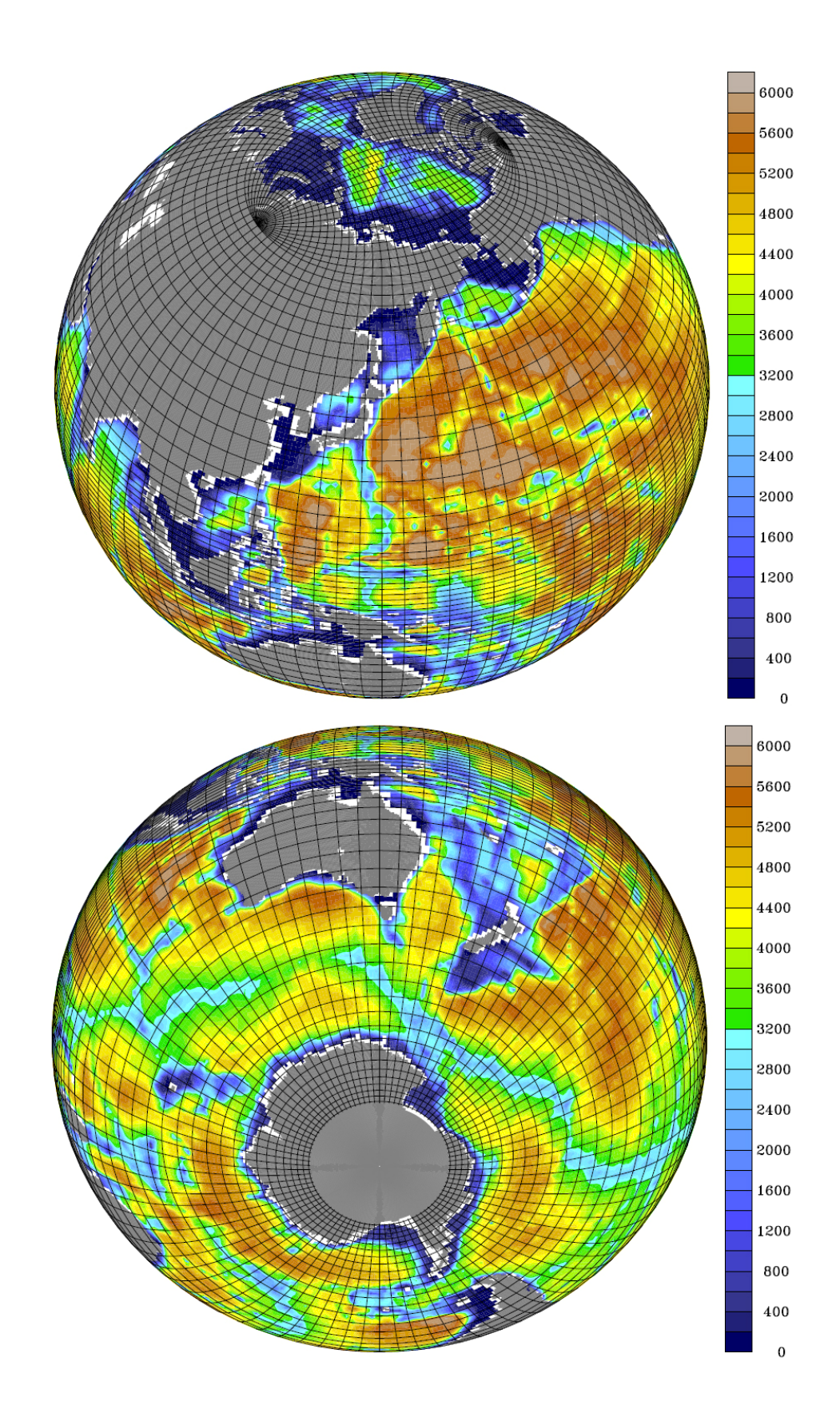

<span id="page-14-0"></span>**Fig. 2** Bathymetry (m) for the AusCOM ocean and sea ice model. Grid lines indicate each fourth row in the orthogonal curvilinear 'zonal' and 'meridional' directions. Top: northern hemisphere projection showing the tripolar grid over the Arctic. Bottom: southern hemisphere projection showing the Mercator meridional grid over the Southern Ocean.

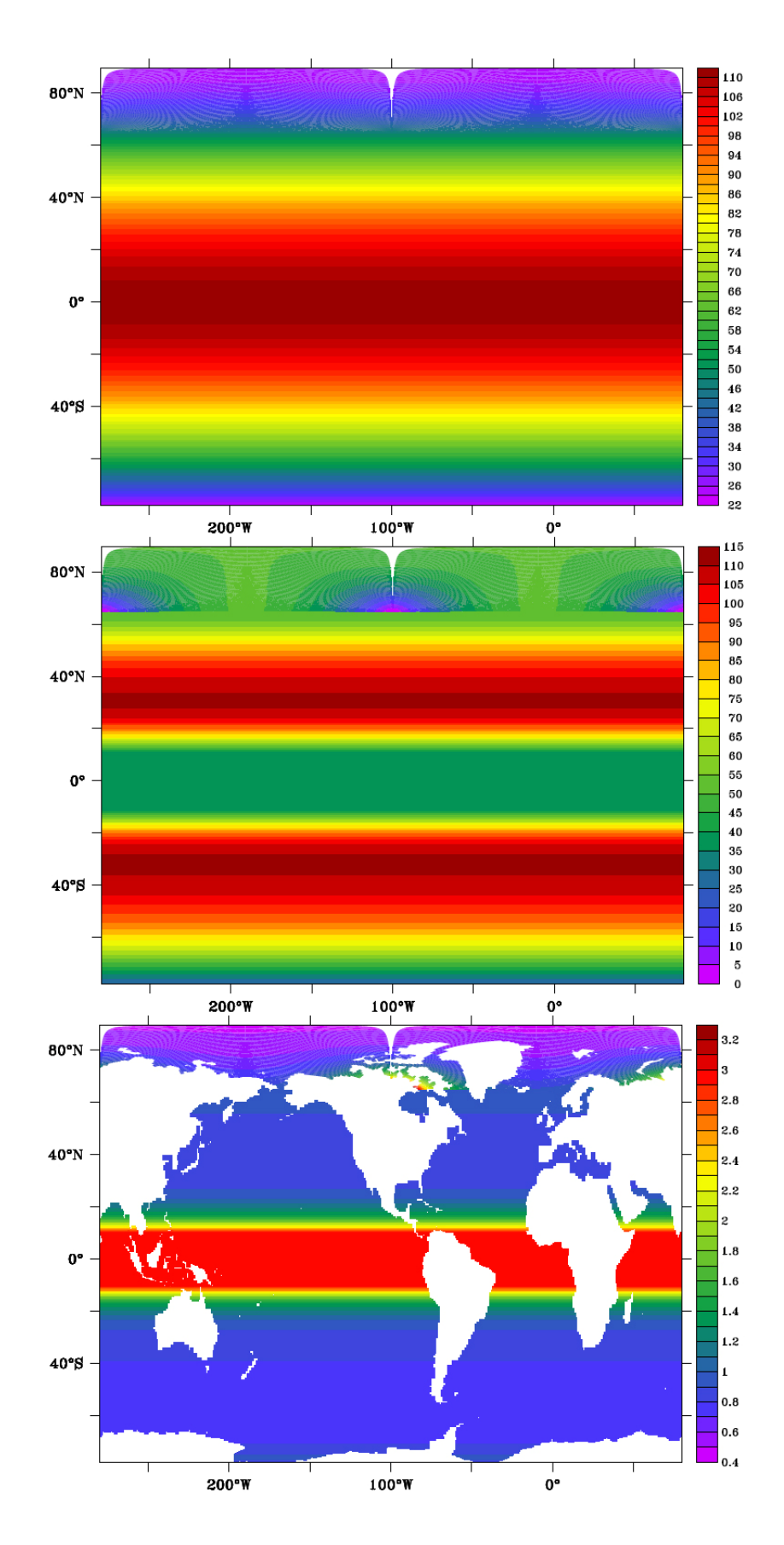

<span id="page-15-0"></span>**Fig. 3** AusCOM ocean and sea ice grid orthogonal curvilinear 'zonal' grid spacing dx (top, km); orthogonal curvilinear 'meridional' grid spacing dy (middle, km); and grid aspect ratio dx/dy (bottom, dimensionless).

# <span id="page-16-0"></span>**3 COMPONENTS OF THE AUSCOM SYSTEM**

# <span id="page-16-1"></span>**3.1 Numerical Coupler OASIS3**

The Ocean Atmosphere Sea Ice Soil version 3 (OASIS3) is a numerical coupler developed at CERFACS, France (Valcke 2006) under the concepts of portability and flexibility. At run time, OASIS3 acts as a separate mono-process executable. It receives, interpolates, and sends coupling fields (2D only) between the sub-models. It hooks the 'stand-alone' sub-models via a few specific OASIS3 PRISM Model Interface Library (PSMILe) calls implemented in submodels. OASIS3 is in charge of all data flows (coupling) between sub-models and controls model synchronization via MPI functions.

Currently OASIS3 has been adopted by around 20 climate modelling groups in the world as a coupling framework for their coupled models, and run on various computing platforms. Earlier versions of OASIS have been used in Australia for some years. When the Australian climate sciences community started building its own new generation coupled climate model (at first the coupled ocean-sea ice AusCOM, then the fully coupled model ACCESS) which 'combines' component models from different providers around the world, OASIS3 was chosen to be the numerical coupler because of the following advantages:

- Modular architecture: it is relatively easy for alternative sub-model replacement;
- Individual executables for sub-models: easy code management and compilation;
- Grid independence: conservative remapping between different grids at the 2D interface allows each sub-model to use its own preferred grid. (In practice we make a choice to simplify the coupling computation, as discussed in sections 3.3 and 3.4);
- System expandability: additional sub-models can be relatively easily added into the system.

### <span id="page-16-2"></span>**3.2 Data Atmospheric Model MATM**

The AusCOM atmospheric component MATM is a mono-processor data model designed for the purpose of handling various atmospheric forcing datasets. It is equiped with a set of data reading subroutines and modules used for different datasets (such as NCEP2, ERA40, CORE and UM AMIP run outputs etc.) which may be of different spatial and temporal resolutions, and often use different variable names for the same fields. In conjunction with an external data table and a datafile selection script (both are preprocessed for a specific dataset), MATM reads in all the required atmospheric forcing fields, with proper scaling and offsetting treatment whenever applicable, and passes them into CICE.

Currently the MATM model resolution is dataset-dependent and must be determined at compile time (i.e. static array definition). Therefore, datasets of different horizontal resolution have to be handled with different MATM executables. In the next release, MATM will be upgraded to support dynamic array definition, and therefore all datasets will be handled using a single MATM executable.

Another feature of MATM worthy of mention is that, for providing the ocean and sea ice system with better 'timing' diurnal foring, MATM is required to send forcing fields of one coupling interval (e.g. 6 hours) ahead of the coupling time. For example, at a coupling time point say, 00:00AM, MATM sends fields of 06:00AM instead of 00:00AM into CICE via OASIS. CICE already has the 00:00AM data (by reading in preprocessed data at the very beginning of an experiment, or passed from MATM at the last coupling time point in the middle of a run). CICE interpolates these two sets of forcing data to obtain the 'right time' forcing for every time-step of the sea ice model within this coupling interval (00:00 to 06:00AM).

# <span id="page-17-0"></span>**3.3 Sea Ice Model CICE**

The Los Alamos Sea Ice Model CICE (Hunke and Lipscomb 2008; Hunke 2001; Hunke and Dukowicz 1997) was initially designed as a computationally efficient sea ice component for a fully coupled atmosphere-ice-ocean-land global climate model, especially compatible with the Los Alamos Parallel Ocean Program (POP) ocean circulation model POP which is the ocean component of the National Centre for Atmospheric Research (NCAR) Community Climate System Model (CCSM) fully coupled model. In recent years, through collaboration with other institutions such as NCAR and UK Met Office, the CICE4.0 release has been largely enhanced in terms of its technical and physical compatibilities with different models. In particular, CICE now supports tripolar grids, and a 'Zero-Layer' thermodynamic configuration to allow the overlaying atmospheric model to calculate the ice surface temperature. These developments have made it possible (or at least easier) for other users to adopt CICE into their own coupled systems.

CICE consists of several interacting componments: a thermodynamics module computing local growth rates of snow and ice due to vertical conductive, radiative and turbulent fluxes; an ice dynamics module predicting the ice pack velocity field based on a model of the ice material strength; a transport module describing advection of ice concentration, volume and other properties; and a ridging module transfering ice among thickness categories (default 5 categories) based on energetic balances and rates of strain.

The original motivation for using CICE as the sea ice component of AusCOM/ACCESS was on the basis of it being a recognised leading sea ice code. However, as the Met Office Unified Model (UM) has been chosen to be the atmospheric component of the ACCESS coupled model, and UM is specifically configured to be coupled to the NEMO-CICE ocean-sea ice model, our using CICE becomes a natural choice.

The CICE code can be run in a standlone mode with an active boundary module handling the required atmospheric and oceanic forcing, or directly coupled to an ocean model via a supported external "flux coupler" (i.e. the NCAR CCSM coupler). It can also function as a sea ice module/subroutine in an ocean model, such as the ocean component NEMO of the Met Office HadGEM3 coupled system.

In AusCOM, CICE is coupled to MOM4 and MATM via the OASIS3 coupler, allowing for (relatively) flexible data exchange and coupling frequency control. For doing so, the original data exchange functions in CICE supporting the NCAR CCSM coupler have been dropped and a new coupling interface, which consists of a set of subroutines dealing with PSMILe libraries,

has been developed and implemented in the code to facilitate connections between CICE and MATM and between CICE and MOM4 via OASIS3.

As shown in Section 2, AusCOM configures CICE and MOM4 on an identical global tripolar grid. By doing so, coupling CICE to MOM4 becomes relatively straightforward because of grid compatibility. All coupling fields can be exchanged directly between the two models with no need of transformation (e.g. vector rotation, grid remapping interpolation, etc.) by the coupler main process, which to some extent enhances the model computational performance by reducing the workload of the mono-cpu OASIS3 coupler. Further, MOM4 and CICE both being Arakawa B-grid models makes the coupling between them more efficient: exchanged fields need no additional treatment such as grid-point shifting before data sending in the source model or after data receiving in the target model.

CICE plays a very special role in the AusCOM coupled system. As to be revealed in section 4, it functions as a "coupling buffer or media", where all coupling fields are gathered, processed if required, and then delivered to their receivers.

# <span id="page-18-0"></span>**3.4 Ocean Model MOM4**

The MOM4 ocean model is developed at and supported by the NOAA/Geophysical Fluid Dynamics Laboratory (GFDL). MOM4 is a community code, with contributions by many scientists from collaborating instituations around the world, including researchers at CSIRO Marine and Atmospheric Research. A description of the MOM4 framework and elements can be found in the technical report (Griffies et al. 2004. A detailed introduction to the theoretical aspects of the oceanic physics, dynamics and various parameterizations realised in the model numerics can be found in (Griffies 2004).

We have adopted the MOM4 model as the AusCOM/ACCESS ocean component for these reasons:

- MOM is a recognised leading world-class ocean models code;
- there is a long history of MOM usage in Australia with associated development of inhouse expertise;
- synergy is maintained with the other major CAWCR ocean modelling theme, involving Bluelink and associate projects, which focus on eddy-permitting regional to global scale modelling using MOM4;
- there is a long and fruitful history of collaboration between CSIRO and GFDL scientists on ocean modelling, which we wish to continue and enhance.

MOM4p1 is originally configured within the GFDL Flexible Modelling System (FMS, please see www.gfdl.noaa.gov), allowing a wide range of convenience in modelling management such as pre- and post-processing, time control, coupler and data over-riding, diagnostic managing, and so on. It is already coupled to the SIS sea ice model (Winton 2001) via the FMS coupler in the standard MOM4p1 release package.

For connecting MOM4 to CICE via the OASIS3 coupler, we drop the FMS coupling framework at compile time and replace it with a new coupling interface in the model code that links MOM4 to OASIS3. Controls over modelling time and coupling frequency etc. are also handed over to the OASIS3 coupler. However, large parts of the functions provided by the FMS package can still be used by AusCOM MOM4 in an offline manner. These include the pre- and postprocessing tools, including grid generator, initialisation, mpp-combining functions etc.

# <span id="page-19-0"></span>**4 COUPLING STRATEGY**

### <span id="page-19-1"></span>**4.1 Coupling fields**

AusCOM has a total of 31 2-dimensional coupling fields exchanged between CICE and MATM and between CICE and MOM4 via OASIS (see Table 1). All coupling fields are delivered by OASIS into or from CICE (the "coupling media"), and there is no direct coupling between MATM and MOM4. Note the atmospheric (near-surface) variables 2m air tempterature and 10m velocity are received by the CICE model and converted there into heat and momentum fluxes (i.e. latent and sensible heat fluxes, windstress) by the standard NCAR boundary layer bulk formulae (Large and Yeager 2004, 2009).

### <span id="page-19-2"></span>**4.2 Coupling Interfaces**

One of the key tasks of building a coupled model under the OASIS3 framework is to develop for each sub-model a coupling interface that connects to the coupler. These interfaces are coded under the OASIS3 philosophy, using the PRISM CLIM communication technique (based on MPI) and associated functions provided by the PSMILe libraries. These subroutines control data transition between the sub-models and the coupler. They include a series of PSMILe subroutine calls which can either be scattered in the model code, mainly within the time loop, or be grouped as a set of functions for better code readablity and the convenience in code maintainance.

In the AusCOM sub-models, all major coupling functions are coded in a coupling module (e.g. cpl interface). For each of the sub-models that link to OASIS, the coupling module code can be found in the associated driver directory:

- CICE: AusCOM1.0/submodels/cice4.0/drivers/auscom
- MOM4: AusCOM1.0/submodels/mom4p1/src/auscom\_cpl
- MATM: AusCOM1.0/submodels/matm/source

Each module consists of a group of 'interfacing' subroutines which are called by the model at different stages to accomplish various coupling tasks. Taking the "coupling media" CICE as the example, the subroutine calls are as follows.

<span id="page-20-0"></span>**Table 1:** The 31 coupling fields of the AusCOM system occur in four classes: there are 10 fields passed from the atmosphere model to the sea ice model **(a2i)**; seven fields passed from ocean to sea ice **(o2i)**; one field passed from sea ice to atmosphere **(i2a)**; and 13 from sea ice to ocean **(i2o)**. Where appropriate, 'zonal' and 'meridional' denote local direction on the tripolar orthogonal curvilinear grid. The source and target entries refer to actual variable names in the broadcasting and receiving models, respectively.

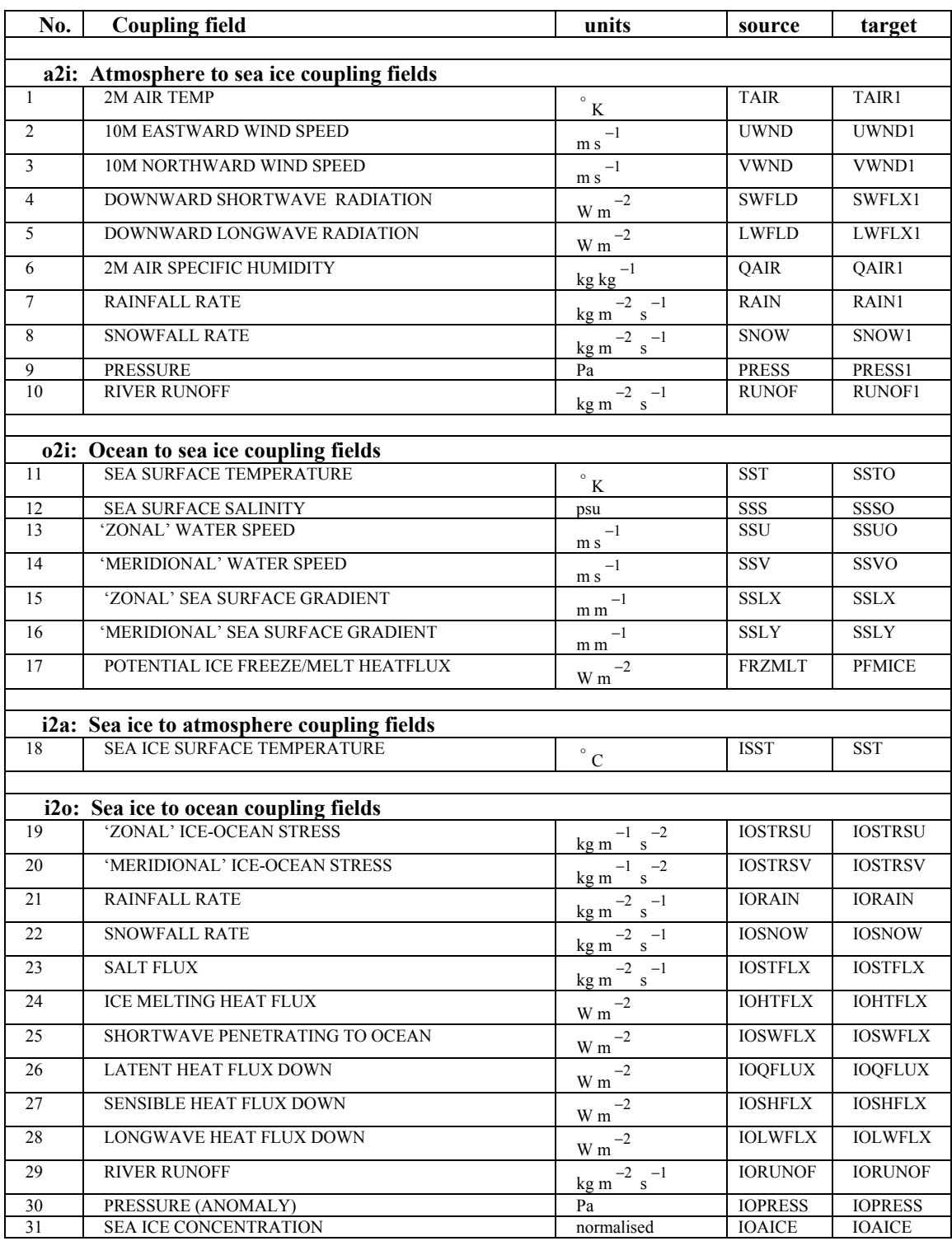

### <span id="page-21-0"></span>**4.2.1 prism\_init**

This subroutine is called by CICE on start-up to initialise PSMILe and MPI. This call opens a channel for the model to communicate with the coupler. Major MPI and PSMILe library calls include:

- **MPI** init: initialise MPI if required.
- **prism init comp proto**: called by all processors to initialise the coupling.
- **MPI Buffer Attach**: determine the model MPI buffer size.
- **prism\_get\_localcomm\_proto**: called by all processors to obtain the value of the local communicator to be used by the model for its internal parallelisation. In a mono-coupling case, this local communicator is also in charge of data exchange between model and coupler.

#### <span id="page-21-1"></span>**4.2.2 cpl\_init**

This subroutine is also called at the model initilisation stage to determine coupling strategy (mono- or multi-processor coupling) and define coupling field names etc. in the context of the OASIS coupling control namelist in the file **namcouple** (see Section 5 for details). Major PSMILe library calls include:

- **prism def partition proto**: called by all coupling processors to obtain the model MPI partition information. OASIS3 supports 4 types of partition: Serial (no partition, which is the current choice for AusCOM coupling), Apple, Box, and Orange.
- **prism def var proto**: called by all coupling processors to declare each coupling field to be sent or received in the course of a simulation. It passes to the coupler all the required information about a coupling field, including:
	- a. symbolic name as defined in the **namcouple** file;
	- b. partition identification;
	- c. array dimensions;
	- d. 'stamp' for sending or receiving;
	- e. data type etc.

This subroutine also allocates all coupling field arrays and the associated temporary arrays, which are all defined in a separate module (cpl\_arrays).

#### <span id="page-21-2"></span>**4.2.3 from\_atm**

This routine integrates all atmospheric data receiving operations. Only one PSMILe routine is involved:

• **prism\_get\_proto**: it is called repeatedly to receive each atmospheric field declared in cpl\_init and listed in the OASIS coupling namelist file **namcouple**.

Routine **from\_atm** also supports a 'post-processing' operation, namely, rotating the received vector (wind) from the regular atmospheric latitude-longitude mesh grid onto the CICE tripolar grid, in case the two wind components are passed in as scalar arrays (defined in the **namcouple** file). Doing this and other kinds of transformations in a sub-model instead of in OASIS3 reduces the workload of the mono-processor coupler and enhances the coupling efficiency.

### <span id="page-22-0"></span>**4.2.4 from\_ocn**

This subroutine integrates all oceanic data receiving operations. As with from\_atm, the PSMILe routine prism\_get\_proto is called repeatedly to receive each oceanic field declared in cpl\_init and listed in the **namcouple** file.

### <span id="page-22-1"></span>**4.2.5 into\_ocn**

This subroutine handles all operations that send forcing fields into the ocean. The involved PSMILe routine is:

• **prism put proto**: called in an ice-to-ocean loop to send each forcing field required by the ocean model, which is declared in cpl\_init and listed in **namcouple**.

The above three data transfering routines are the core of the coupling interface connecting CICE to OASIS3 in AusCOM.

### <span id="page-22-2"></span>**4.2.6 into\_atm**

This routine contains only one call to the PSMILe routine **prism\_put\_proto**, sending one iceocean variable into the MATM data model, although not needed there. It is included, as mentioned above, to mimic a complete cycle of data exchange required in a fully coupled model such as ACCESS.

In AusCOM and ACCESS, ice-ocean coupling is allowed to occur more frequently than iceatmosphere coupling (depending on experimental design), and therefore the subroutines **from** ocn and **into** ocn can be called more frequently than **from** atm and **into** atm in the course of a simulation. In fact, it is highly recommended that, for AusCOM runs, ice-ocean coupling occur once per time-step (common to both MOM4 and CICE), and that ice receive data from atmosphere once per 6-hours, being the highest temporal resolution of the standard forcing of LargeYeager (2009)).

### <span id="page-22-3"></span>**4.2.7 coupler\_termination**

This subroutine calls the PSMILe routine **prism\_def\_partition\_proto** to terminate connection between model and coupler. It also deallocates all coupling fields.

For the other two models (MATM and MOM4), coupling interfaces are coded and called under the same philosophy, and their data exchange operations are a lot simpler than that in CICE because they both are coupled to CICE only. Therefore, they both have only **into ice** and **from** ice for the data exchange operations.

# <span id="page-23-0"></span>**4.3 Coupling Approach**

#### <span id="page-23-1"></span>**4.3.1 Code Execution**

Under the OASIS3 coupling framework, all sub-models are recoded, mainly in their initialisation and time-stepping loop, to implement calls to the above-discussed coupling interface routines for data exchange and model execution synchronisation. As a result, all of the sub-models are running concurrently and exchanging data with OASIS3 at certain coupling time points in an order determined by the chosen coupling algorithm.

We again take the "coupling media" CICE model as an example to explain the AusCOM coupling approach and demonstrate how it is realised during the model code execution. Following is a symbolic flow of CICE code execution coordinated by the coupler via the data exchange operations:

```
(initialisation) 
(read in a2i and i2o fields saved at the end of last run) 
(read in o2i fields saved by ocean model at the end of last run) 
time \sec = 0!begin atmosphere-ice coupling iterations: 
DO icpl_ai = 1, num_cpl_ai 
     call from_atm(time_sec) 
     !begin ice-ocean coupling iterations: 
    Do icpl_io = 1, num_cpl_io
         call into_ocn(time_sec) 
         !cice time loop within each ice-ocean coupling interval: 
        do itap = 1, num ice io
            (update atmospheric data using time interpolation) 
            (calculate forcing fields required for ocean and ice) 
            (ice time-stepping) 
           time \text{ sec} = time \text{ sec} + dt \text{ ice} enddo 
         call from_ocn(time_sec) 
      End Do 
      call into_atm(time_sec - dt) !offset "lag" 
      (update i2a fields for the beginning of next a2i coupling) 
    END DO 
   (save the last calculated i2o fields, which have not been sent into ocean) 
   (save the last received a2i fields for use at the beginning of next run) 
   (save other fields required for next run) 
   (finalisation)
```
The CICE integration is completed by three time loops which advance the ice time-stepping, the ice-ocean coupling, and the ice-atmosphere coupling, respectively. The number of ice steps within an Ice-Ocean Coupling Period (IOCP), number of IOCP within an Ice-Atmosphere Coupling Period (IACP), and number of IACP for the job are determined by the ice time-step, the ice-ocean coupling frequency, the ice-atmosphere coupling frequency, and the integration length of the job. These four time intervals are defined in the AusCOM1.0 runscript (see subsection 5.5).

Under the concepts of OASIS3 data exchange, nature of air-ice-ocean coupling, and the atmospheric forcing temporal resolution, AusCOM is configured to perform coupling between sub-models and progress simulations in the way shown by the above CICE code execution flow, which, although quite self-explaining, is illustrated by Fig. 4, and further discussed below for users to better understand the AusCOM coupling stragegy.

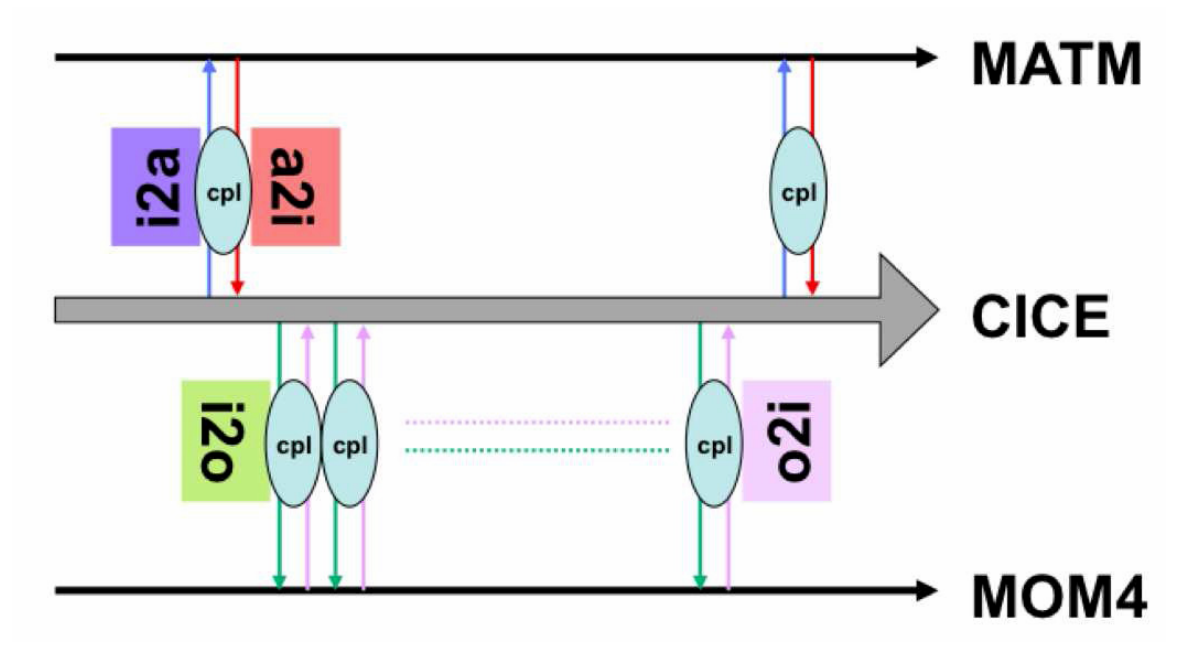

**Fig. 4** AusCOM/ACCESS coupling approach-CICE acts as the "coupling media".

<span id="page-24-0"></span>Firstly, AusCOM allows for different frequencies of coupling atmosphere to sea ice and sea ice to ocean.

- MATM-CICE coupling occurs once per 6-hours, i.e. 4 times daily, which is the most frequent temporal resolution of atmospheric fields in the available datasets (such as NCEP, ERA40 and CORE).
- CICE-MOM4 coupling interval can be flexible, depending on model time-steps and experiment design, usually 1, 2, 3 or 6 hours. In practice, we choose 1 hour as the iceocean coupling interval, which is usually the ice and ocean model time-step, for the purpose of minimising coupling lag.

Secondly, CICE functions as a "coupling buffer or media", where all coupling fields are gathered, processed if required, and then delivered to their receivers.

- At the beginning of a certain ice-atmosphere coupling period (IACP), CICE receives from MATM the 'raw' atmospheric fields, then starts the ice-ocean coupling cycles (IOCP) within this IACP.
- At the beginning of an IOCP, CICE first sends the prepared i2o fields to MOM4, then starts its own time-stepping loop.
- At every time-step in an ice internal time loop, CICE updates the atmospheric fields by time interpolation, using them and some oceanic fields (most recently received from MOM4) to calculate surface fluxes required by sea ice and ocean. This calculation is performed by either a built-in boundary layer module or an 'external' module adopted from the GFDL FSM system based on standard NCAR bulk formula of Large and Yeager (2004). Those i2o fields are time-averaged, and weighted by ice coverage if applicable, for the next IOCP.
- After finishing the ice time loop, CICE receives o2i fields from MOM4, and then starts the next IOCP ... and so on, until reaching the end of the curent IACP.
- Then CICE transfers the i2a field(s) to MATM, and starts the next ice-atmosphere coupling cycle.

Note the ice-to-atmosphere sending operation is not really necessary for AusCOM. In practice we let CICE send one field (ocean/ice surface temperature) into MATM only for mimicking a complete cycle of data exchange in a fully coupled model such as ACCESS.

The above is basically the same coupling approach used for the ACCESS fully coupled model, except ACCESS requires a lot more ice-atmosphere data exchange and obviously does not allow for atmospheric data update within an ice-atmosphere coupling interval.

For MATM and MOM4, the code execution occurs in a similar manner but with only 2-level time loops, and the data exchange operations occuring there must be in accordance with their CICE counterparts in every aspect, i.e. coupling fields and coupling time, otherwise the system would enter a deadlock.

### <span id="page-25-0"></span>**4.3.2 Coupling Algorithm: Mono-processor vs Parallel Coupling**

AusCOM and ACCESS use a mono-prorcessor coupling algorithm for all sub-models, although multi-processor (parallel) coupling is seemingly more efficient. Our arguement is that, under the mono-processor OASIS3 coupling framework, efficiency of data exchange between sub-models via the coupler largely depends on workload of the coupler. At a coupling time, letting the coupler communicate with all processors of each sub-model (i.e. do all the global gathering and scattering work for all coupling fields) may take more time than the time saved by each submodel's avoiding global gathering and scattering operations.

Figure 5 illustrates the fate of a certain coupling field F when it is passed from the source model A to a target model B via the OASIS3 coupler, using a mono-processor coupling algorithm. Let's assume F is partitioned into 2 x 3 and 2 x 2 sub-domains in A and B, respectively. At coupling time, model A's coupling processor (local communicator) gathers from all slave processors the partitioned information of F, places F onto the global domain of the source grid, and then sends this global field to the coupler. If required, which is the case for most coupling operations but not for the AusCOM ice-ocean coupling, the coupler re-maps this global field onto the global domain of the target model grid by suitable interpolation. Then the coupler sends F into model B where the local communicator receives the global field F and scatters it onto all slave processors, including itself.

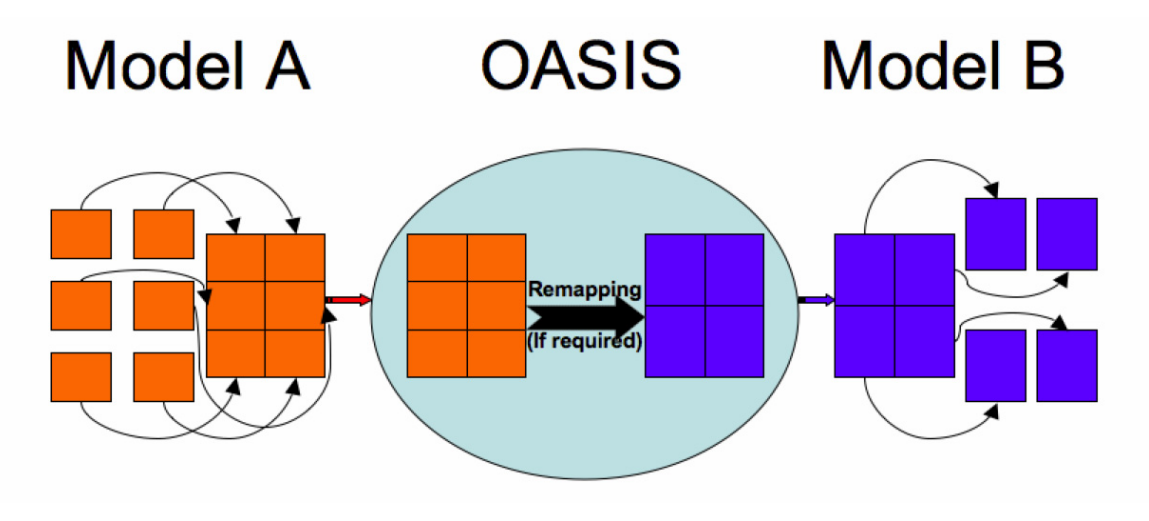

**Fig. 5** Schematic diagram of the mono-processor coupling algorithm in AusCOM/ACCESS.

<span id="page-26-0"></span>In this coupling process, MPI global gathering and scattering operations are needed in the source and target models, respectively, to some extent slowing down the sub-models execution. This drawback may become significant if large number of processors are used for the submodels.

Figure 6 demonstrates how the multi-processor coupling works for the coupling field F. At coupling time, each of the coupling processors in model A, usually all the processors allocated for this model, sends their own partitioned information of F to the coupler. The coupler receives this partitioned field and gathers it 'automatically' onto the global domain of the source grid (following the partitioning pattern defined in model A's coupling interface). Then the coupler re-maps this global field F onto the global domain of the target grid by interpolation, divides it into partitions (following the partitioning pattern defined in model B's coupling interface), and sends each partition of field F directly to model B's corresponding coupling processors.

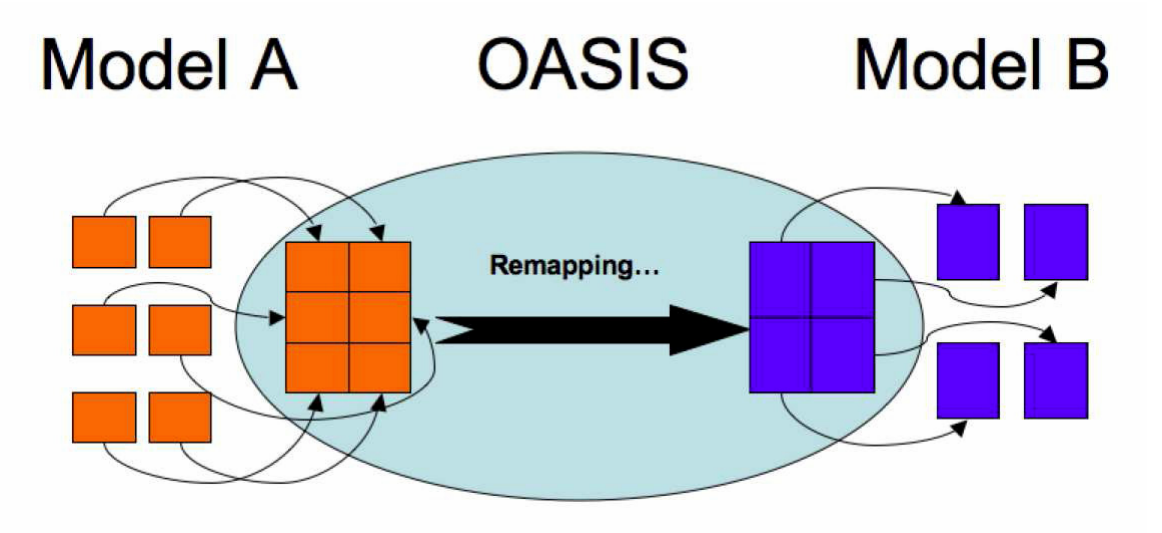

<span id="page-26-1"></span>**Fig. 6** Schematic diagram of the multi-processor coupling algorithm in AusCOM/ACCESS.

Obviously this 'parallel' coupling does not involve any MPI global gathering and scattering in the sub-models, and therefore does not slow down the sub-models. However, in 'parallel' coupling, all processors of all sub-models communicating with the coupler does not necessarily enhance the computing efficiency of the coupled system. In contrast, because the coupler takes over all the gathering and scattering duties which would otherwise be undertaken by sub-model local communicators in the mono-processor coupling case, the system coupling efficiency actually becomes lower, highlighting the coupling bottleneck. This is especailly true when the system, such as the ACCESS fully coupled model, has a large number of coupling fields and requires higher coupling frequency. This is the reason why we have chosen the mono-processor approach over the 'parallel' coupling approach for our AusCOM and ACCESS coupled systems.

# <span id="page-28-0"></span>**5 A TECHNICAL GUIDE TO THE AUSCOM SYSTEM**

This section is a full technical manual for users to install the AusCOM system, design experiments and set up runs for their own applications.

### <span id="page-28-1"></span>**5.1 Platforms**

A majority of the AusCOM development was undertaken on the National Computational Infrastructure National Facility (NCI-NF) SGI cluster XE and Sun Constellation cluster VAYU platforms. The AusCOM1.0 model with IPCC-class configuration has been running on VAYU, the current peak system at NCI, for many multi-century simulations, and can achieve the computational performance of at least 20 model years per day on 128 processors (i.e. 16 nodes).

This manual provides guidance for AusCOM users who have access to the XE and VAYU machines. We assume users know about the machine configuration and disk system, and also have access to data under project p66. For users who have no access to /short/p66/, we may provide the required forcing data for them to store in their own /short space. For users who wish to set up AusCOM1.0 on another computing platform, the model IO management, compiling and run control etc. introduced here may all need to be changed according to the specific infrastructure of their platforms.

### <span id="page-28-2"></span>**5.2 AusCOM1.0 System Infrastructure**

Ideally, but not necessarily, the AusCOM1.0 'base' directory should be set up under the user's home directory. It contains the following sub-directories:

#### **AusCOM1.0/bin**

**/exp /input /submodels /forcing /output** 

In practice, the first four sub-directories can be phyically located here, whilst the other two may be just symbolic links to their physical locations on other disks that allow for large data storage, such as the /short system on XE and VAYU. This arrangement is based on the fact that the \$HOME space quota is always very limited and should be used for files that need permanent storage.

### <span id="page-29-0"></span>**5.2.1 bin/**

It stores model and coupler executables, and some auxiliary tools used for various purposes. For running an AusCOM experiment, the following minimum number of files are located here:

- oasis3 MPI1.exe: the OASIS3 coupler executable.
- matm\_MPI1.exe: the data atmospheric model MATM executable.
- cice MPI1.exe np: the sea ice model CICE executable compiled for using "n" processors.
- mom4 MPI1.exe: the ocean model MOM4p1 executable.
- calendar.exe: a calendar tool used in the runscript for calendar management.
- mppnccombine.exe: a post-processing tool used to combine the domain processor based MOM4 history files.
- do mppncombine.ksh: a script calling mppnccombine.
- environs.vayu.nci.org.au: loads modules for the AusCOM compilation environment.

#### <span id="page-29-1"></span>**5.2.2 exp/**

All AusCOM experiments, such as test-01/, ciaf2-99/ should be set under this directory. Jobs are sumbmitted under their own run directories through a preprocessed runscript located there. for example, in one of the sample runs,

#### **\$ cd ciaf2-xx \$ ls run\_auscom.VAYU**

Once the job is submitted, a new directory "Running\_dir" will be created here, which is a symbolic link to the directory where the job is actually running (see section 6).

#### <span id="page-29-2"></span>**5.2.3 input/**

#### **\$ ls input/ cice matm mom4 oasis3**

These directories store the preprocessed data files, namelist files etc. required by each submodel and the coupler for system initialisation, configuration, and experiment control. The following lists show the files that are essential for running an AusCOM experiment.

under input/matm/:

- core2 fields 4 matm.table: COREv2 forcing data table.
- get\_core2\_IA.ksh: script called by runscript to set COREv2 Inter-Annual forcing.

• get\_core2\_NY.ksh: script called by runscript to set COREv2 Normal Year forcing.

under input/cice/:

- cice grid.nc: CICE model grid information file.
- cice kmtu.nc: CICE model grid land-sea masks.
- cice4.0 in.nml: CICE model namelist file for experiment design and control.
- SSTS.nc: SST and SSS data used to initialise the sea ice properties, if required.
- A2I time0 10fields.nc: air-to-ice forcing data at the beginning of an experiment (to be read in by CICE for 'two-time-level' forcing purpose).
- core runoff regrid.nc: CORE runoff data regrided on the CICE grid, used as replacement of the runoff received from coupler, if required.
- u\_star\_t0.nc: u<sup>\*</sup> data required by CICE if the GFDL module is used to calculate surface fluxes.

under input/mom4/:

- erid spec.nc: MOM4 grid information data file.
- mom4 in.nml: namelist file for MOM4 physical configuration and experiment control.
- diag table: MOM4 diagnostic output table.
- field table: MOM4 field table.
- data table: MOM4 data table (not used in AusCOM but existence is required).
- ocean temp salt.nc: MOM4 ocean initial condition for temperature and salinity.
- salt sfc restore.nc: 12-monthly SSS data for surface salinity relaxation.
- temp\_sfc\_restore.nc: 12-monthly SST data for surface temperature relaxation.

under input/oasis3/:

- grids.nc: grid lat-lon and rotation angle information of all sub-model grids.
- masks.nc: land-sea masks for all sub-model grids.
- areas.nc: grid cell areas for all sub-model grids.
- namcouple: OASIS3 configuration file, containing all coupling fields.
- cf\_name\_table.txt: a text file for OASIS3 to obtain coupling fields description.
- a2i.nc, o2i.nc, i2o.nc, i2a.nc: preprocessed restart files for OASIS3.

#### <span id="page-30-0"></span>**5.2.4 submodels/**

It contains full packages of codes of the sub-models and coupler.

```
submodels/matm 
         /cice4.0 
          /mom4p1 
          /oasis3_prism_2-5
```
Each sub-model has its own sub-directory trees (some of which are very deep):

**matm/source /bld /compile**

**cice4.0/csm\_share** 

```
/doc 
        /drivers/...... 
                /auscom 
        /input_templates 
        /mpi 
        /rundir 
        /serial 
        /source 
        /compile 
mom4p1/bin 
         /exp 
         /src/...... 
              /auscom_cpl 
         /compile 
oasis3_prism_2-5/prism/Linux 
                          /data 
                           /src 
                           /util 
                          /compile
```
For compatibility, the three 'imported' sub-systems CICE, MOM4 and OASIS3 retain their own original infrastructure and contents, as determined from the public release package, which will allow for more straightforward system upgrading using subversion (svn) in the future. Note however, the addition of the extra "driver" directories where the bulk of the coupling code can be found.

- CICE: AusCOM1.0/submodels/cice4.0/drivers/auscom
- MOM4: AusCOM1.0/submodels/mom4p1/src/auscom\_cpl

There are additional places in the modelling code where various modifications are made for coupling purposes. These are indicated by "#ifdef AusCOM" precompiler statements. Also, for each component we set a new subdirectory compile/, as shown above, in which scripts are provided for compiling each sub-model and also the coupler.

#### <span id="page-31-0"></span>**5.2.5 forcing/**

Under this directory, symoblic links should be set to the physical locations where the available atmospheric forcing datasets are stored. For example, we need:

#### **\$ ls -l forcing/**

```
...... CIAF -> /short/p66/sjm599/COREv2_26JAN2010/CIAF 
...... CNYF_v2 -> /short/p66/sjm599/COREv2_15JUNE2009/CNYF_v2
```
The scripts input/matm/get core2 IA.ksh etc. mentioned above will pick up atmospheric forcing data from these directories. Users should note that the CORE forcing is updated from time to time. As such, the get core2\*.ksh scripts may also be updated.

#### <span id="page-32-0"></span>**5.2.6 output/**

Under this directory we can find symbolic links to outputs of experiments. For example,

```
$ ls -l output/ ...... 
ciaf2-xx -> /short/p??/(userid)/OUTPUTS/AusCOM1.0/ciaf2-xx
```

```
$ ls output/ciaf2-xx/* 
ciaf2-01/history: 
cice mom4 
ciaf2-01/restart: 
cice mom4 oasis3
```
These links are established by the runscript when the initial run of an experiment is conducted.

### <span id="page-32-1"></span>**5.3 AusCOM Compilation**

To build the AusCOM system under the OASIS3 framework, all sub-models need to use PSMILe libraries. Therefore we should first compile the PRISM\_2-5 libraries and generate the OASIS3 executable. The three sub-models can then be built in any order.

As already mentioned, a building directory compile/ has been set up for each of the sub-models, and each sub-model can be built using the provided script under compile/, in a very simple way

#### <span id="page-32-2"></span>**5.3.1 PSMILe libraries and OASIS3**

#### **\$ cd AusCOM1.0/submodels/oasis3\_prism\_2-5/prism/compile/ \$ comp\_oasis325.VAYU**

Note the compiled PRISM\_2-5 librares and object files are stored at:

```
../Linux/lib 
         /build
```
The OASIS3 executable "oasis3.MPI1.exe" is moved to AusCOM1.0/bin/ immediately after being generated, where the sub-model executables are also stored.

#### <span id="page-32-3"></span>**5.3.2 MATM**

#### **\$ cd AusCOM1.0/submodels/matm/compile/ \$ comp\_auscom\_matm.VAYU**

Note, as mentioned earlier, MATM resolution is dataset-dependent and must be determined at compile time. For example, to handle the CORE forcing fields, which are on the "nt62" grid on a 192x94 mesh, MATM must be compiled specifically for this grid. This can be achieved by setting two variables GRID and RES in the compiling script comp\_auscom\_matm.VAYU:

**# Grid resolution setenv GRID nt62 setenv RES 192x94**  Consequently, the generated MATM executable is labelled with the grid name nt62 to distinguish it from other MATM executables compiled for different grids such as the um96 UKMO Unified Model grid used in the ACCESS fully coupled model.

The actual building location is

#### **compile/build\_MPI1\_nt62/**

and the generated executable matm\_MPI1.exe\_nt62 is also moved to AusCOM1.0/bin/.

#### <span id="page-33-0"></span>**5.3.3 CICE**

#### **\$ cd AusCOM1.0/submodels/cice4.0/compile/ \$ comp\_auscom\_cice.VAYU.nP N**

Note the compiling script must be provided with an integer "N" such as 1, 2, 3, 6, 12 etc, specifying how many processors are to be used to run CICE. The processor usage is determined at compile time because the CICE code does not support dynamic MPI partitioning. Consequently, the generated CICE executable must be labeled with this number to distinguish it from other CICE executables compiled for using a different number of processors.

Following the convention, the building directory is compile/build MPI1 Np/, and the executable cice MPI1.exe NP is moved to AusCOM1.0/bin/, where one may soon find more than one CICE executable, having been built for different numbers of processors. This happens because for different applications AusCOM may need to use different computing resources. Also, processors allocated for CICE and MOM4 should be adjusted to achieve a reasonable load balance for the best computing efficiency. Note, however, because of the different scalabilites of CICE and MOM4 on different platforms, processor allocations for these two models may vary largely for achieving a suitable load balance. From experience, we find that MOM4 needs to use 10-20 times more processors than CICE.

In addition, CICE4.0 code does not support dynamic array allocation. Grid resolution must be specified in the compiling script by setting variable GRID and RES as following,

**# Grid resolution setenv GRID tp1 setenv RES 360x300** 

and, because of its dependence on the MOM4 grid, whenever changes are made to the MOM4 grid horizontal resolution, the above two lines must be changed accordingly, and CICE be recompiled.

#### <span id="page-33-1"></span>**5.3.4 MOM4**

On VAYU, AusCOM MOM4 can be compiled straight away:

**\$ cd AusCOM1.0/submodels/mom4p1/compile/ \$ comp\_auscom\_mom4p1.VAYU** 

On XE, however, MOM4 compilation is somewhat more complicated:

```
$ cd AusCOM1.0/submodels/mom4p1/compile/ 
$ qsub -q express -lwalltime=01:00:00,vmem=2Gb,jobfs=4Gb,ncpus=1 -wd -I \ 
       -lsoftware=intel-fc:intel-cc 
$ comp_auscom_mom4p1.XE
```
The complication on the XE comes about because we need to request more memory usage for the mono-processor compiling operation, which would otherwise fail in generating the ocean boundary condition module ocean obc\_mod that requires large memory.

It is worth mentioning that XE and VAYU are compatible in their operating systems. Executables compiled on one platform can be readily executed on the other platform. Therefore, users who have accounts on both XE and VAYU may compile the AusCOM system on only one of these two machines and set up runs on both of them. The only inconvenience is that XE and VAYU do not share the disk systems, and users need to make sure the forcing data are available for both machines.

# <span id="page-34-0"></span>**5.4 OASIS3 Configuration File**

For users who are keen to configure their own version of the AusCOM system or run their own designed experiments using the standard AusCOM1.0 release, some of the provided auxliary files may need to be modified, or even regenerated. Please check the relevent documentation of the sub-models and coupler, or consult the AusCOM developers for advice to make sensible changes.

There are two key namelist files required for AusCOM physical configuration. They are cice4.0\_in.nml for CICE and mom4\_in.nml for MOM4, adapted from the CICE4.0 and MOM4p1 release. Some 'minor' changes have been made, especially to mom4\_in.nml, for flexible model management and tuning. Users are encouraged to tackle physics issues in MOM4 and CICE by switching the supported parameterization schemes and changing phyical parameters (within a reasonable range) in these two namelist files for achieving better modelling performance of the coupled ocean and sea ice system.

Here we focus on the core namelist file for AusCOM coupling control, 'namcouple'.

### <span id="page-34-1"></span>**5.4.1 Introduction**

namcouple is the key OASIS3 namelist file configuring and controling all coupling operations of the system in the course of modelling for a particular set-up. It provides the coupler with all required information about coupling such as the associated component models and their processor usages, run time and calendar option, full list of coupling fields and associated prerequisites including the souce and target grids, coupling algorithm, coupling frequency, remapping interpolation options etc.

The namcouple file released with AusCOM1.0 is designed for the sample experiments based on the example namcouple used for the OASIS3 ToyClim model. It was prepared with extreme care after the coupling approach was determined, and the coupling interface in each sub-model

was set up. All items listed in this file, some of which are to be discussed below, must be consistent with their coresponding part defined in each of the sub-models, or in other preprocessed auxiliary data files such as the OASIS3 grid information files.

As required by OASIS3, namcouple predefines 11 groups of parameters for coupling control. Each group contains one or more parameters, starts with a \$KEYWORD line (e.g. \$RUNTIME), and ends with a \$END line. As shown in Appendix A, which is the complete namcouple file used for the example run ciaf2-xx, the first 10 groups are general parameters, and are all well described inside the file. Therefore, the following introduction focuses only on the last, large group of parameters, which configures all the coupling fields, one by one.

### <span id="page-35-0"></span>**5.4.2 Configuring Coupling Fields**

This part is found in namcouple between lines \$STRING and \$END. It contains multi-line configuring information for each of the coupling fields, with a particular format which depends on the 'field status' given by the last entry on the first line of each field's configuring block. Note in namcouple all comment lines start with "#" and empty lines are not allowed.

AusCOM's 31 coupling fields are divided into 4 groups, namely, i2a, i2o, o2i, and a2i. We choose one field from each group to demonstrate how they are configured under the OASIS3 coupling philosophy. See Appendix A for a complete list of the coupling fields.

The atmosphere to ice (a2i) fields are formulated as follows.

**#------------------- # Atmosphere ==> Ice #------------------- # # Field 01: downward short wave radiation swfld\_ai swfld\_i 367 21600 4 a2i.nc EXPORTED nt62 cice LAG=+3600 SEQ=+1 P 0 P 0 LOCTRANS CHECKIN SCRIPR CHECKOUT INSTANT INT=0 CONSERV LR SCALAR LATLON 10 FRACNNEI FIRST INT=0** 

This coupling field has 8 configuring lines with different numbers of entries.

- 1. The first line includes 7 entries:
- swfld ai: symbolic name of this field as defined in the source model MATM (character\*8).
- swfld i: symbolic name of this field as defined in the target model CICE (character\*8).
- 367: index in auxiliary file of name table.txt used by OASIS3 and PSMILe to identify proper description for this coupling field just for printing purpose, i.e. 'surface net downward shortwave flux (W m<sup>-2</sup>)'. Note this number and the associated description have no modelling significance and thus may not necessarily reflect the real definition
of the coupling field. In fact, filed swfld\_ai is actually defined and used as '(total) surface downward shortwave flux  $(W m^{-2})'$  in the AusCOM model code.

- 21600: coupling interval (in seconds) for this field.
- 4: number of transformations to be performed by coupler on this field. These 4 transformations are specified below (line 4 here), followed by their own configurations (one line each, in order).
- a2i.nc: coupling restart filename (character\*8). In AusCOM, coupling fields in the same group share one restart file.
- EXPORTED: field status, indicating that this field is to be exchanged between component models and transformed by OASIS3 main processor. OASIS3 supports a number of field status, all named in capital: AUXLIARY, EXPORTED, EXPOUT, IGNORED, IGNOUT, INPUT, and OUTPUT, standing for different treatments for the coupling field. Please see the OASIS3 User Guide (Valcke 2006) for detailed descriptions.
- 2. The second line has 4 entries:
- nt62: 4-character string, source grid name in grid datafiles where all grid information variables must use their grid name as the prefix of the variable names (e.g. nt62.lon, cice.ang etc.).
- cice: 4-character string, target grid name ("cice" is the AusCOM MOM4/CICE tripolar grid).
- LAG=+3600: lag index for this field. 3600 is the MATM time-step (in seconds)
- $SEO=+1$ : sequence index. LAG and  $SEO$  must be set properly in the context of the coupling strategy to avoid coupling deadlock. See Valcke (2006) for detailed discussions.
- 3. The third line contains 4 entries:
- P: source grid first dimension characteristic (P for periodical and R for regional).
- 0: source grid first dimension number of overlapping points (none for nt62).
- P: target grid first dimension characteristic.
- 0: target grid first dimension number of overlapping points (none for cice).
- 4. Four transformations for this field are listed in line 4:
- LOCTRANS: time transformation.
- CHECKIN: preprocessing, namely, calculating the field mean and extreme values on the source grid and printing them to the coupler log file cplout. The other available and useful preprocessing transformations in OASIS3 include MASK, EXTRAP, CORRECT.
- SCRIPR: interpolation transformation. OASIS3 also supports BLASOLD, INTERP, MOZAIC, NOINTERP, and FILLING for different applications.
- CHECKOUT: postprocessing, namely, calculating the field mean and extreme values on the target grid and printing to cplout.
- 5. Line 5 configures the time transformation LOCTRANS:
- INSTANT: the instantaneous field is transfered (i.e. no time transformation). The supported time transformations include INSTANT, ACCUMUL, ACERAGE, T\_MIN, T\_MAX, and ONCE. See Valcke (2006) for full descriptions. Note, for all the AusCOM coupling fields, the only time transformation needed is time average, and it is done in sub-models. Communication between a sub-model and OASIS3 only occurs at actual coupling time points, avoiding "unnecessary" data exchanges and time transformations in OASIS3 and therefore reduing its workload.
- 6. Line 6 configures the preprocessing transformation CHECKIN:
- INT=0: 1 or 0, whether or not calculating and printing the source field integral.

7. Line 7 configures the interpolation transformation SCRIPR: SCRIPR in PSMILe adopts the LANL CSRIP1.4 interpolation software (Jones 1997) and offers the following types of interpolation: DISIWGT, GAUSWGT, BILINEAR, BICUBIC, and CONSERV. Each of them has advantages and disadvantages, and may be used for different circumstances. For AusCOM, the CONSERV algorithm is chosen to perform interpolations for all fields, although it is only necessary for those involving mass and energy fluxes.

- CONSERV: performs first or second order conservative remapping. The following entries further configure this interpolation algorithm:
- LR: the source grid type (Logically Rectangular).
- SCALAR: field type.
- LATLON: search restriction type.
- $\bullet$  10: number of restriction bins.
- FRACNNEI: normalisation option for the SCRIPR CONSERV interpolation algorithm. The other two alternative options are FRACAREA and DESTAREA. Extra caution needs to be taken for choosing the proper one, otherwise the model might not behave due to "abnormal" products of the interpolation. FRACNNEI is our choice for AusCOM after numerious tests, mainly because it results in a reasonable flux value, although local flux conservation is not guaranteed.
- FIRST: the conservation order
- 8. The last line configures the postprocessing transformation CHECKOUT:
- INT=0: Specifies to not calculate or print the target field integral.

The other 9 i2o fields are configured the same way. This means that even the two wind components are treated as scalars. By doing so we in effect reduce the workload of the coupler which would otherwise be required to perform vector rotation transformations. As already expressed, we let the sub-models take care of the vector rotation before or after coupling, whenever required. For users who do want the vector rotation to be done in OASIS3, the wind components (fields No. 9 and 10) may be configured as below:

```
# Field 09 : 10m wind (u) 
uwnd_ai uwnd_i 56 21600 3 a2i.nc EXPORTED 
nt62 cice LAG=+3600 SEQ=+1 
P 0 P 0 
CHECKIN SCRIPR CHECKOUT 
INT=1 
DISTWGT LR VECTOR_I LATLON 10 4 vwnd_ai 
INT=1 
# 
# Field 10 : 10m wind (v) 
vwnd_ai vwnd_i 56 21600 3 a2i.nc EXPORTED 
nt62 cice LAG=+3600 SEQ=+1 
P 0 P 0 
CHECKIN SCRIPR CHECKOUT 
INT=1 
DISTWGT LR VECTOR_J LATLON 10 4 uwnd_ai 
INT=1
```
Our tests show that this approach and the recommended give very close model results.

The ice to ocean (i2o) fields are formulated as follows.

```
#------------------- 
# Ice ==> Ocean 
#------------------- 
# 
# Field 11: ice-ocean interface stress (x-direction) 
strsu_io strsu_o 170 3600 1 i2o.nc IGNORED 
cice cice LAG=0 SEQ=+1 
LOCTRANS 
INSTANT
```
Coupling field No. 11 is configured by only four lines of parameters.

- 1. The first line has 7 entries:
	- strsu io: symbolic name of this field as defined in the source model CICE (character\*8).
	- strsu o: symbolic name of this field as defined in the target model MOM4 (character\*8).
	- 170: index in cf name table.txt used by OASIS3 to obtain description for this field.
	- 3600: interval (in seconds) of ice-ocean coupling.
- 1: only 1 time transformation to be performed by coupler.
- i2o.nc: coupling restart filename (character\*8) for all ice-to-ocean fields.
- IGNORED: field status, indicating that this field is to be exchanged directly from CICE to MOM4 without being transformed by OASIS3 main process. This is the advantage of CICE and MOM4 sharing the same tripolar grid.
- 2. The second line has 4 parameters:
	- cice: source (CICE) grid.
	- cice: target (MOM4) grid.
	- LAG=0: no lag for ice-ocean coupling.
	- SEQ=+1: sequence number.
- 3. Line 3 and Line 4 configure the only time transformation, the same as that for field 1.

The other 12 i2o fields are configured the same way.

The ocean to ice fields (o2i) are formulated as follows.

**#------------------- # Ocean ==> Ice #------------------- # # Field 24: sea surface temperature sst\_oi sst\_i 1 3600 1 o2i.nc IGNORED cice cice LAG=0 SEQ=+1 LOCTRANS INSTANT** 

The 7 o2i fields are all configured the way shown above. It's basically the same as that for the i2o fields. Those explanations for all parameters apply here, except for the source and target names being swapped.

Finally, the ice to atmosphere (i2a) field is configured as follows.

```
#------------------- 
# Ice ==> Atmosphere 
#------------------- 
# 
# Field 31: ice/ocean surface temperature 
isst_ia isst_a 1 21600 4 i2a.nc EXPORTED 
cice nt62 LAG=+3600 SEQ=+1 
P 0 P 0 
LOCTRANS CHECKIN SCRIPR CHECKOUT 
INSTANT 
INT=0
```
### **CONSERV LR SCALAR LATLON 10 FRACNNEI FIRST INT=0**

This only i2a field, which is also the last coupling field listed in the namcouple file, is configured the same way as that for the a2i fields discussed earlier, except for the source and target names being swapped.

It must be stressed again that, due to the complexity of the OASIS3 coupling philosophy and a wide range of choices for coupling algorithms, creating a functional coupling configuration file, especially the coupling fields configuration part, is not an easy task. This sample namcouple file works fine, but is not necessarily a very reasonable and efficient design for the AusCOM system's high standard coupling performance. AusCOM users with good experience in OASIS3 are strongely encouraged to explore deeper into the interpolation algorithms (and other aspects) and test their own preferred schemes.

With all the auxiliary files preprocessed, the design of an AusCOM experiment is finalised and the model is, well, almost ready to run.

## **5.5 The Runscript run\_auscom.VAYU**

### **5.5.1 Introduction**

A single runscript named run\_auscom.VAYU is used to set up and run AusCOM on the NCI VAYU platform. This UNIX script is written in the Korn shell (ksh) programming language, and contains sections performing various management tasks, including system initialisation, run time calendar control, IO management, job re-submission and so on. In addition, it supports run time modifications to some key configuration files for flexible experiment and run setup (which of course unavoidably increases the file length). This is proven very helpful in many circumstances, especially for test runs that need a multitude of tuning work.

A sample runscript file is provided in this document as an important part (Appendix B) for users to examine before they conduct any AusCOM experiments. In the AusCOM1.0 release package, it is located under the three sample run directories.

Although it is quite self-descriptive, some key parts of this multi-hundred line script need more detailed explanation. This introduction is aimed to help users to set up their own experiments. Therefore any parts associated with a specific run setup will be highlighted for users attention. Those parts that are required for general or common use may just be mentioned or simply skipped. In addition, here we follow the section sequence in the script for reader's convenience of target-locating, but prefix the section numbers with characters "R-" to distinguish them from the section sequence of this document.

### **5.5.2 Steps for Setting up an AusCOM Run**

### **R-0. Prologue**

This part requests computing resouces through the PBS system and sets up some environment variables associated with MPI and Fortran IO control. Frequently changed are the following key PBS lines:

**#PBS -P p66 #PBS -q normal #PBS -l ncpus=128 #PBS -l vmem=128GB #PBS -l walltime=1:30:00 #PBS -N ciaf2-xx** 

They define project (p66, user-dependent), queue type (normal), number of processors to be used (128), memory request (128GB), wall-time needed (1.5 hours), and the job name (ciaf2 xx).

### **R-1. Primary Setups**

### **R-1.1 Experiment ID and Forcing**

### **project=p66**

This defines the project that the user belongs to on the NCI system, so that the user can use the short/\$project disk to run the model and store model outputs. It's not necessarily the same as that in the "#PBS -P p??" line if the user belongs to more than one project.

**expid=ciaf2-xx atmdata=core2 datatype=IA year\_data\_end=2007** 

These lines define experiment ID (run name, same as that defined by the "#PBS -N ciaf2-xx" line), the atmospheric forcing dataset, forcing type (IA for interannual, NY for normal year), and up to which year the data is available (for a NY forcing run, can be set up to 9999). Although MATM also supports other forcing such as NCEP2, ERA40, and UM96 (UM AMIP run outputs), the CORE2 dataset is the recommended, standard atmospheric forcing for AusCOM.

### **R-1.2 Run Path Definition**

This part sets all paths associated with this experiment or segment run, specifically, paths to the preprocessed input files, model outputs, and the working directory, which on VAYU should all be located on the /short disk system. For example,

The actual run directory of the sample run ciaf2-xx is:

#### **\$rundir=/short/\$project/\$user/RUNNING/AusCOM1.0/ciaf2-xx/**

and its outputs are stored at

### **\$outputdir=/short/\$project/\$user/OUTPUT/AusCOM1.0/ciaf2-xx/**

Users are not supposed to make any change here. All required directories will be created by this script when the experiment is started (i.e. at the beginning of the initial run).

Useful tips:

- When a job is running, a symbolic link to the physical location of the working directory (\$rundir) will be established under the submitting directory (\$jobdir), named as "Running.dir", which helps the user get direct access to \$rundir (without caring about where it is actually located) to monitor simulation progress.
- Also symbolically linked is the model archive directory, which can be accessed directly from say, AusCOM1.0/output/ciaf2-xx. This helps the user locate the model outputs very efficiently.

### **R-2. Exp/Run Time Control**

This is one of the most frequently visited parts.

### **R-2.1 Runtime Control for the Whole Experiment and a Segment Run**

```
iniyear=1948 
finalyear=1950 
inimonth=1 
finalmonth=12 
iniday=1 
finalday=31
```
These lines set the simulation period for the experiment ciaf2-xx: from the first day of year 1948 to the last day of year 1950, i.e. 3 complete years.

For a datatype=NY (CORE Normal Year) experiment, the inivear should be set to "1" and finalyear can be any sensible number (1, 10, 500, up to 9999).

#### **nyear=0 nmonth=12 nday=0**

The above lines set the simulation period for a segment run of this experiment, namely, 12 months. Note "nyear" must always be "0" (for some "unreasonable" reason in the calendar management program code curently used, not essential for its function though), and for a multiyear segment say, 2-year run, we can set nmonth=24. Theoretically, any combination of "nmonth" and "nday" are acceptable, such as "nmonth=7; nday=13", but in practice we always set whole months, and in short test cases, such as a 3-day test, one may set "nyear=0; nmonth=0; nday=3".

The following 'self-meaning' variables set time-step for all sub-models, atm-ice and ice-ocean coupling intervals. As is shown, atm-ice coupling occurs once per 6-hour, whilst ice couples with ocean every time-step, i.e. once per hour.

**dt\_cpl\_ai=21600 dt\_cpl\_io=3600** 

**dt\_atm=3600 dt\_ice=3600 dt\_oce=3600** 

A useful tip:

In some circumstances users may encounter a (MOM4) model crash due to "free surface penetrating into rock", a sign of instability caused by a number of reasons. Reducing "dt\_oce" to 1800 (half an hour), only for the crashing run, often helps to get around this problem.

### **R-2.2 Processor usage**

```
nproc_cpl=1 
nproc_atm=1; ncplproc_atm=1 
nproc ice=6; ncplproc ice=1
nproc_oce=120; ncplproc_oce=1 
((n\tan \theta = n) ntproc \text{atm} + n proc \text{ice} + n proc\text{ce} + n proc\text{cpl} ))
```
These variables declare how many processors should be allocated for each model and the coupler. Note the coupler and MATM are both hardwired to use 1 processor each, but CICE and MOM4 processor usage can vary. Also declared here is the number of coupling processors for each sub-model. As already mentioned, AusCOM 1.0 currently only supports mono-cpu coupling.

### **R-2.4 Calendar Date Control**

Attention needs be paid to these two lines, they are forcing dataset dependent.

```
caltype=1 #0, 1 or n (eg, 30 for 30 day months) 
cal type="'julian'" #for caltype=1; "'thirty day'" for caltype=30.
```
The following if block

### **if [ ! -f \${exp}.date ]**

 **...... fi** 

determines status of the current job: initial run (jobnum = 1) or continue run (jobnum larger than 1), by existence of file (exp).date (e.g. ciaf2-xx.date) and sets the required date and time control information for this job accordingly.

This (exp).date file has an important role in controlling the experiment:

A newly set up experiment should only have the runscript in position. After the initial run is successfully completed, file (exp).date is created, containing start time and date information for the second run. When the second run is finished, the previously used (exp).date is renamed to (exp).date\_2 and a new (exp).date is created for the third run; and so on. Therefore, as an experiment progresses, more and more (exp).date files will be created, labelled with job numbers and saved for possible future use.

A useful Tip:

• If users wants to restart a run (from a certain time point in the run history) for whatever reason, they can simply rename the associated (exp).date ?? file to (exp).date and submit the job, under one condition though: the associated restart files for all submodels and the coupler have to be there.

## **R-3. Getting All the Files into the Run Directory**

This section puts in place all preprocessed auxiliary files, initial condition data files, and submodel and OASIS executables. Some configuration files that control run time execution will be edited to reflect particular features of the experiment, and control over the to-be-performed run segment. Run time configuration of 'namelist' files are also created for each of the sub-models.

### **R-3.1 Grids, Initial Condition, Executables and some Preprocessed Auxiliary Files**

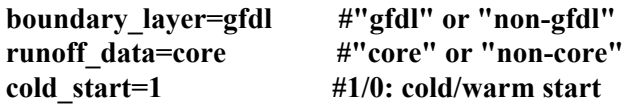

In this section, probably only these top lines need close attention. They decide some features of an experiment:

- using the 'external' GFDL module for surface flux calculations (otherwise using the CICE 'built-in' boundary module).
- using the preprocessed CORE runoff (regrided, currently the annual mean climatology only) data instead of that read in by MATM and interpolated by OASIS3. Doing so ensures reasonable re-distribution (spreading) of the river runoff into ocean, avoiding potential model crashes due to unrealistic freshwater 'accumulation' and assocaied abnormal heating at some river outlets. The penalty is that model loses all temporal variablities of the runoff forcing.
- ocean and sea ice start from the observed temperature and salinity, namely, a "cold start". Otherwise the ocean-sea ice system will use a "warm start", as described below.

A "warm start" means an experiment is initialised with the full set of restart data from an existing AusCOM spin-up run. So in the case of "cold start=0", the user must set a path to an initial condition source, for example:

```
owner=dhb599 
expname=cnyf2-01 
ic_year=500 
access=~$owner #if run under owner's home directory 
#access=/short/p66/$owner #if run under /short/p66 disk
```
These example lines indicate that restart files of (end of) year 500 from user dhb599's spin-up run cnyf2-01 will be used to start this experiment.

Following the above pre-definition, all data files will be copied to the working directory (i.e. \$rundir).

### **R-3.2 Adapting or Creating Configuration Files**

This sub-section handles all configuration files. They are either edited from their own 'template' file by replacing some adjustable (i.e. experiment/run dependent) parameters, or created at run time. These files are:

- namcouple: OASIS3 coupling configuration (namelist) file (edited).
- input atm.nml: MATM run and coupling control file (created).
- data 4 matm.table: definition of names of forcing variables and files (created).
- cice in.nml: CICE configuration (namelist) file (edited).
- input ice gfdl.nml, ocean rough nml, and input ice monin.nml: namelists for the GFDL module used by CICE to calculate surface fluxes (optionally created).
- input ice.nml: CICE run and coupling control file (created).
- mom4 in.nml: MOM4 configuration (namelist) file (edited).
- MOM4 input/diag table: MOM4 namelist specifying the diagnostic ocean outputs (edited).
- input oce.nml: MOM4 run and coupling control file (created).

Useful tips:

- The sub-model configuration template files, especially mom4 in.nml provided in this AusCOM1.0 release, contain a number of parameters editable at run time by the runscript, namely, those strings prefixed with "#" need be replaced with sensible values when job is submitted. This flexible modelling approach encourages the tuning of physical parameterisations, in particular, that required by MOM4. Users who have similar intentions can create their own template to allow for more (or less) run time tuning freedom.
- In the sub-model coupling namelist files, users can find a number of parameters associated with run time coupling field checks. In input ice.nml, for example, we have the default setting "chk\_i2o\_fields=.false.". If it is set to .true., CICE will record all the ice-to-ocean fields, at every coupling interval, in a NetCDF file named fields\_i2o\_in\_ice.nc. This file, and similarly others if also written, can be very useful for checking if the coupling fields cause abnormal behaviour of the models, which happens quite often when a new experiment is started using new model code, new coupling algorithms, and/or new forcing datasets etc. These checks add computational expense and should be turned off (i.e. set to '.false.') once the AusCOM system is shown to be robust.

Now the preparation is completed, and the model is ready to go. Users thus do not need touch the remaining sections R-5 and R-6, but might like to familiarise themselves with these nevertheless.

## **R-4. Launch/Execute the AusCOM Coupled Model on VAYU**

mpirun -n \$nproc\_cpl ./\$oa3\_exe : -n \$nproc\_ice ./\$ice\_exe : \  **-n \$nproc\_atm ./\$atm\_exe : -n \$nproc\_oce ./\$oce\_exe** 

### **R-5. Postprocessing: Saving the Output Data**

Upon the successful completion of a segment run, output data (history and restart) is ready to be written to the storage disk space. This section handles all output files: moving them to the destinition space and labelling them with proper model date information (end date of this run). Note, a PBS (copyq) queue job "do mppncombine.ksh" is submitted here, requesting for 1 processor to combine the MOM4 history (NetCDF) files which are processor-dependent when written out by MOM4. Doing so can obviously speed up the post-processing operation, avoiding possible long-time holding of all the processors (e.g. 128 processors allocated for the current job) while only one of them is actually working. This is especially true for the XE machine, on which the MOM4 post-processing "mppnccombine" operation takes minutes.

## **R-6. Submission of the next job**

This section updates the exp.date file and submits the next job (if the simulation has not reached the final date as defined in Section R-1.)

That's all for the runscript. Users can try AusCOM out by submitting one of the sample jobs say, ciaf2-xx:

### **\$ qsub run\_ausCOM.VAYU**

One last useful tip:

When this runscript is adapted for a new experiment, which usually involves use of different input files, please run it first in interactive mode to check if all input files are in place, namely,

#### **\$ run\_auscom.VAYU**

• If it reaches the model launching line "mpirun ", then go ahead and qsub it. Otherwise, check what's missing and do it again, and again... until everything is in place. The beneifit of doing so is obvious: it avoids wasting time waiting for the job to get on the PBS queue only to find (frustratingly again!) a few missing files.

# **6 AUSCOM QUICK-START ON NCI VAYU**

For the quickest start possible, a short script, Setup\_AusCOM1.0.ksh, is provided for users to set up their own independent, self-contained AusCOM1.0 system on the NCI VAYU platform. Under your home directory (recommended) or other places where you want to install the AusCOM1.0 system, run the script:

### **\$ /home/599/dhb599/Setup\_AusCOM1.0.ksh**

It should only take 20 to 25 minutes to instal and compile the component models. The fully compiled AusCOM1.0 system takes about 427 MB of disk space. Now everything is in place, and the model is ready to run.

The following Sections (6.1-3) give a more detailed description of the steps taken in the installation script. The remainder of Section 6 gives advice on running the sample experiments provided with the package  $(6.4)$ , monitoring the progress of runs  $(6.5)$ , and finding the model outputs at the end of a run (6.6).

## **6.1 Getting the AusCOM1.0 Release Package**

The whole package of the AusCOM version 1.0 release is a compressed tar-file named **AusCOM1.0.tar.gz**, about 92 MB, located at **VAYU:/home/599/dhb599/**. It contains the whole AusCOM system, except for the supported CORE forcing datasets (due to size limitations).

Copy it to your home directory (recommended), or somewhere on the /short disk, and unpack it:

**\$ cp /home/599/dhb599/AusCOM1.0.tar.gz . \$ gunzip AusCOM1.0.tar.gz \$ tar xvf AusCOM1.0.tar \$ \rm AusCOM1.0.tar \$ cd AusCOM1.0/ \$ ls Doc bin exp forcing input output submodels** 

- Doc/: you can find a file named AusCOM1.0 usersguide.pdf, which is this document.
- bin/: a few files are located here: environs.vayu.nci.org.au, do mppncombine.ksh, calendar.F90.
- exp/: three sample experiments are prepared for you, i.e. ciaf2-xx, ciaf2-xy, and cnyf2 xx, with a README file describing these experiments.
- forcing/: only one small script file link forcing.ksh is located here.
- input: four sub-directories are here, containing the preprocessing auxiliary files for each of the components, some of which are "templates" for run-time adaption.
- output/: nothing is here until your experiment proceeds.
- submodels/: the full source code packages of the 4 components are located here.

# **6.2 Establishing Links to the Available Forcing Datasets**

```
$ cd AusCOM1.0/forcing/ 
$ ./link_forcing.ksh 
$ ls -la 
CIAF -> /short/p66/sjm599/COREv2_26JAN2010/CIAF 
CNYF_v2 -> /short/p66/sjm599/COREv2_15JUNE2009/CNYF_v2 
link_forcing.ksh
```
We see the links point to the physical locations of the forcing data.

- CIAF: CORE2 interannual forcing.
- CNYF v2: CORE2 normal year (i.e. climatology) forcing.

### **6.3 Building the component executables**

Each component system tree has a directory named compile/, where the compilation script is located. All successfully generated executables will be automatically moved to AusCOM1.0/bin/.

• PSMILe libraries and OASIS3 executable

### **\$ cd AusCOM1.0/submodels/oasis3\_prism\_2-5/prism/compile/ \$ comp\_oasis325.VAYU**

This script compiles all the PSMILe libaries first and then the OASIS3 executable. Also generated is the calendar tool executable, i.e. calendar.VAYU.

• MATM executable

#### **\$ cd AusCOM1.0/submodels/matm/compile/ \$ comp\_auscom\_matm.VAYU**

• CICE executable

#### **\$ cd AusCOM1.0/submodels/cice4.0/compile/ \$ comp\_auscom\_cice.VAYU.np 6**

Note this builds the CICE executable running on 6 processors.

• MOM4 executable

**\$ cd AusCOM1.0/submodels/mom4p1/compile/ \$ comp\_auscom\_mom4.VAYU** 

It also compiles the MOM4 history file combining tool mppnccombine.exe.

Congratulations.

You have just successfully set up the standard AusCOM1.0 system. Now you can test the sample runs, and hopefully soon design your own experiments for various applications.

## **6.4 Running A Sample Experiment**

```
$ cd AusCOM1.0/exp/ 
$ ls 
ciaf2-xx ciaf2-xy ciaf2-xx
```
Three sample experiments are available here for you to test:

- ciaf2-xx: CORE2 interannual forcing experiment with "cold" start, i.e. ocean and ice are initialised with the observed temperature and salinity only. It is set to start from date 19480101 and end on 19501231, with 1 year duration for each run segment.
- ciaf2-xy: CORE2 interannual forcing experiment with "warm" start, i.e. ocean and ice are initialised with an existing ocean-ice spinup. Same run time arrangement as in ciaf2 xx.
- cnyf2-xx: CORE2 normal year forcing experiment, cold start.

Please compare the runscripts run auscom.VAYU under the job directories to see the setup differences. Make sure to replace project "p66" in the script with your own project name. If you are on p66, this script should work immediately for you. You can choose any one of them to start your very first AusCOM test run. For example,

First test-run the job interactively to test all necessary files are available (for reasons described in Section R-6 above):

**\$ cd AusCOM1.0/exp/ciaf2-xx/ \$ ls run\_auscom.VAYU** 

Kill the interactive run when it reaches the model launching line "mpirun"

Now submit the job to the PBS queue:

**\$ qsub run\_auscom.VAYU** 

## **6.5 Monitoring the Run**

**\$ nqstat | grep \$user 12345 R userid p66 ciaf2-xx ............**  When you see "R" in the above job status line, a symbolic link to the working directory (\$rundir) has already been established here, called **Running.dir**. Also created is a log file **ciaf2-xx.log** which will record the run history of this experiment:

**\$ ls Running.dir ciaf2-xx.log run\_auscom.VAYU** 

You can monitor the model progress:

### **\$ less Running.dir/cplout**

or

### **\$ tail -f Running.dir/cplout**

Note the first couple of minutes see little progress because OASIS3 is calculating the huge interpolation coefficient matrices. After that the model will advance quickly. Normally it takes slightly more than 1 hour to complete a 1-year run.

Useful tip:

• The runscript will re-submit itself until the whole integration period of the experiment is completed, unless you wish to stop it by doing something like:

### **\$ mv run\_auscom.VAYU run\_auscom.VAYU\_stop**

To resume the run, simply change the runscript name back.

## **6.6 Verifying the Outputs**

A symobolic link to the phyical location of the model output storge has now been built under the AusCOM home:

#### **\$ ls AusCOM1.0/output/ ciaf2-xx**

When the first run is completed, you can check (and/or process) the outputs of the ice and ocean models:

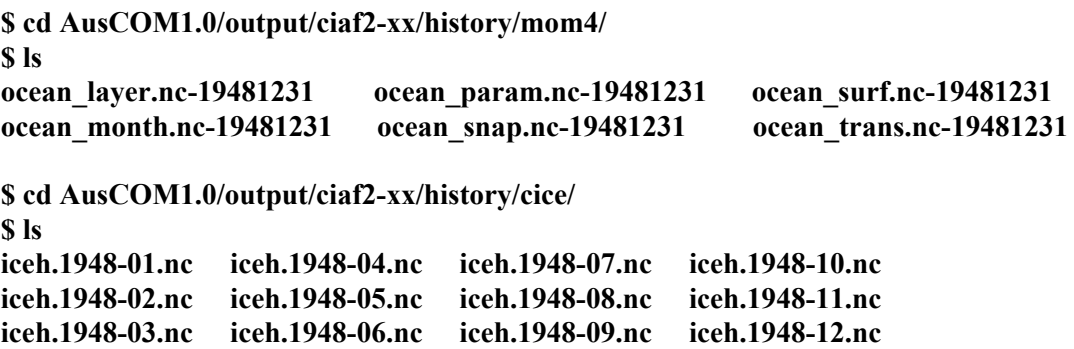

## **7 ACKNOWLEDGMENTS**

This work has been undertaken as part of the Australian Climate Change Science Program, funded jointly by the Department of Climate Change and Energy Efficiency, the Bureau of Meteorology and CSIRO. We are grateful for super-computing support from the National Computing Infrastructure (NCI) under projects p66 and p73. AusCOM development greatly benefitted from many helpful discussions with international collaborators and scientists at NOAA/GFDL, LANL, CERFACS, and the UKMO. We acknowledge contributions to the development of AusCOM made by: the CAWCR ACCESS Coupled and Ocean Modelling Team; Xiaobing Zhou at BoM; Michael Bates at UNSW; Nathan Bindoff, Jason Roberts, Petra Heil, and Roger Stevens at the University of Tasmania and Antarctic Climate and Ecosystems Cooperative Research Centre; collaborators in the CAWCR/BoM Seasonal Prediction Group; Russ Fiedler, Richard Matear, Matthew Chamberlain and Andrew Lenton at CSIRO Marine and Atmospheric Research, Hobart; and the many others involved in ACCESS model development.

# **Notice of usage conditions:**

New users are requested to contact Dave Bi or Simon Marsland prior to usage of the model. This is in order to maintain a user data base, by which users will be notified of upgrades, bug fixes, etc. Users are requested to cite this User Guide in publications which include results from AusCOM1.0. This standard reference for AusCOM1.0 may be updated in the future, and users on the database will be advised.

AusCOM1.0 is free software: you can redistribute it and/or modify it under the terms of the GNU General Public License as published by the Free Software Foundation, either version 3 of the License, or (at your option) any later version. This program is distributed in the hope that it will be useful, but WITHOUT ANY WARRANTY; without even the implied warranty of MERCHANTABILITY or FITNESS FOR A PARTICULAR PURPOSE. See the GNU General Public License for more details: http://www.gnu.org/license

AusCOM1.0 incorporates the CICE 4.0 software from the Los Alamos National Laboratory. Use of CICE is covered by the following copyright:

© Copyright 2008, LANS LLC. All rights reserved. Unless otherwise indicated, this information has been authored by an employee or employees of the Los Alamos National Security, LLC (LANS), operator of the Los Alamos National Laboratory under Contract No. DE-AC52-06NA25396 with the U.S. Department of Energy. The U.S. Government has rights to use, reproduce, and distribute this information. The public may copy and use this information without charge, provided that this Notice and any statement of authorship are reproduced on all copies. Neither the Government nor LANS makes any warranty, express or implied, or assumes any liability or responsibility for the use of this information. Beginning with version 4.0, the CICE code carries Los Alamos Software Release number LA-CC-06-012.

## **8 REFERENCES**

Adcroft, A. and Campin, J.-M. 2004. Rescaled height coordinates for accurate representation of free-surface flows in ocean circulation models. Ocean Modelling, 7, 269–84.

Bi, D., Marsland, S.J., Collier, M. and Griffies, S.M. 2010. Benchmarking the Australian Climate Ocean Model (AusCOM) with a coordinated ocean-ice reference experiment. CAWCR CSIRO Marine and Atmospheric Research, CAWCR Technical Report No.xx. in press.

Griffies, S.M. 2004. Fundamentals of ocean climate models. Princeton University Press, Princeton, USA, 496pp.

Griffies, S.M., Biastoch, A., Boening, C.W., Bryan, F., Chassignet, E., England, M., Gerdes, R., Haak, H., Hallberg, R.W., Hazeleger, W., Jungclaus, J., Large, W.G., Madec, G., Samuels, B.L., Scheinert, M., Gupta, A.S., Severijns, C.A., Simmons, H.L., Treguier, A.M., Winton, M., Yeager, S. and Yin, J. 2009. Coordinated ocean-ice reference experiments (COREs). Ocean Modelling, 26, 1–46, doi:10.1016/j.ocemod.2008.08.007.

Griffies, S.M., Harrison, M.J., Pacanowski, R.C. and Rosati, A.2004. A Technical guide to MOM4. NOAA/Geophysical Fluid Dynamics Laboratory, GFDL Ocean Group Technical Report No. 5, 337pp.

Heil, P., Phipps, S.J. and Roberts, J.L. 2005. User guide for the TPAC coupled ocean-sea ice model. TPAC Technical Report , 45pp.

Hunke, E.C., 2001. Viscous-plastic sea ice dynamics with the EVP model: Linearization issues. J. Comput. Phys., 170, 19–38.

Hunke, E.C. and Dukowicz, J.K. 1997. An elastic-viscous-plastic model for sea ice dynamics. Journal of Physical Oceanography, 27, 1849–67.

Hunke, E.C. and Lipscomb, W.H. 2008. CICE: the Los Alamos sea ice model documentation and software user's manual version 4.0. LA-CC-06-012, 72pp.

Jones, P.W. 1997. A User's Guide for SCRIP: A spherical coordinate remapping and interpolation package. LA-CC Number 98-45, 27pp.

Large, W. and Yeager, S. 2004. Diurnal to decadal global forcing for ocean and sea-ice models: the data sets and flux climatologies. CGD Division of the National Center for Atmospheric Research, NCAR Technical Note: NCAR/TN-460+STR.

Large, W.G. and Yeager, S. 2009. The global climatology of an interannually varying air-sea flux data set. Climate Dynamics, 33, doi:10.1007/s00382-008-0441-3.

Murray, R.J. 1996. Explicit generation of orthogonal grids for ocean models. Journal of Computational Physics, 126, 251–73.

Roberts, J.L., Heil, P., Phipps, S.J. and Bindoff, N.L. 2007. AusCOM: The Australian community ocean model. Journal of Research and Practice in Information Technology, 39(2), 137–150.

Valcke, S. 2006. OASIS3 User Guide. PRISM-Support Initiative, Report No. 3, 64pp.

Winton, M. 2001. FMS sea ice simulator. NOAA/Geophysical Fluid Dynamics Laboratory, 11pp.

# **APPENDIX**

## **A A SAMPLE OASIS3 COUPLING CONFIGURATION FILE NAMCOUPLE**

# This is a typical input file for OASIS 3.0, using netCDF format

# for restart input files. Oasis reads this file at run-time.

#

 $#$  Any line beginning with  $#$  is ignored. Blank lines are not allowed.

#

\$SEQMODE

# This keyword concerns the coupling algorithm. Put here the maximum number

# of fields that have to be, at one particular coupling timestep,

# necessarily exchanged sequentially in a given order.

 1 \$END

###################################################################### **\$CHANNEL** 

# The communication technique you want to use.

# Choices are MPI1 or MPI2, NONE, SIPC, GMEM.

# - if you use MPI1 or MPI2 message passing (CLIM library based on

# MPI1 or MPI2), you must write MPI1 or MPI2 on one line

 $# +$  one line per model giving for the model the total number of procs,

# the number of procs implied in the coupling and, for MPI2 only, an

# optional launching argument

#

MPI1 NOBSEND

6 1

1 1

120 1

\$END ##################################################################### \$NFIELDS

# This is the total number of fields being exchanged.

 $\# \# \# 10$  fields atm  $\Rightarrow$  ice

 $\# \# \#$  13 fields ice  $\Rightarrow$  ocn

 $\# \# \# 7$  fields ocn  $\Rightarrow$  ice

 $\# \# \# 1$  fields ice  $\Rightarrow$  atm

31

 \$END ##################################################################### \$JOBNAME

# This is an acronym for this run.

# (3 characters)

OIA

\$END

###################################################################### \$NBMODEL

 $#$  This gives you the number of models running in this experiment  $+$ 

# their names (character\*6, exactly!) +, in option, the maximum Fortran unit

# number used by each model; 1024 will be used if none are given.

#

3 cicexx matmxx mom4xx 99 99  $QQ$ **SEND SRUNTIME** # This gives you the total simulated time for this run in seconds  $#$ #86400!1 day #2678400! 31 days 31536000 **SEND SINIDATE** # This is the initial date of the run. This is important only if # FILLING analysis is used for a coupling field in the run. # The format is YYYYMMDD such as 19910101 19500101 **SEND SMODINFO** # Indicates if a header is encapsulated within the field brick # in binary restart files for all communication techniques, and # for coupling field exchanges for PIPE, SIPC and GMEM.  $#$  (YES or NOT) **NOT SEND SNLOGPRT** # Index of printing level in output file cplout:  $0 =$  no printing # 1 = main routines and field names when treated,  $2 =$  complete output  $\mathbf{1}$ **SEND SCALTYPE** # Calendar type :  $0 = 365$  day calendar (no leap years)  $#$  $1 = 365$  day, or 366 days for leap years, calendar  $#$  $n(>=1)$  = n day month calendar # This is important only if FILLING analysis is used for a coupling  $#$  field in the run  $#$  $\Omega$ **SEND SSTRINGS**  $#$ # The above variables are the general parameters for the experiment. # Everything below has to do with the fields being exchanged.  $#$ # --- note file of name table.txt does not include all the coupling flds --- $\#$  --- listed below, so the fld number (367 for swfld etc) may not point ---# --- to the realistic 'longname' of the variable. (may modify this file --- $#$  --- to add more fields in the future.)

# # ATMOSPHERE --->>> ICE # ------------------------------------------ ########## # Field 01 : swflx down ############ swfld\_ai swfld\_i 367 21600 4 a2i.nc EXPORTED nt62 cice LAG=+3600 SEQ=+1 P 0 P 0 # LOCTRANS CHECKIN SCRIPR CHECKOUT INSTANT  $INT=0$ CONSERV LR SCALAR LATLON 10 FRACNNEI FIRST  $INT=0$ ######### # Field 02 : lwflx down ########## lwfld\_ai lwfld\_i 366 21600 4 a2i.nc EXPORTED nt62 cice LAG=+3600 SEQ=+1 P 0 P 0 # LOCTRANS CHECKIN SCRIPR CHECKOUT INSTANT  $INT=0$ CONSERV LR SCALAR LATLON 10 FRACNNEI FIRST  $INT=0$ ########## # Field 03 : rainfall ########## rain\_ai rain\_i 26 21600 4 a2i.nc EXPORTED nt62 cice LAG=+3600 SEQ=+1 P 0 P 0 # LOCTRANS CHECKIN SCRIPR CHECKOUT INSTANT INT=0 CONSERV LR SCALAR LATLON 10 FRACNNEI FIRST  $INT=0$ ########## # Field 04 : snowfall ############ snow\_ai snow\_i 26 21600 4 a2i.nc EXPORTED nt62 cice LAG=+3600 SEQ=+1 P 0 P 0 # LOCTRANS CHECKIN SCRIPR CHECKOUT INSTANT INT=0 CONSERV LR SCALAR LATLON 10 FRACNNEI FIRST  $INT=0$ ########## # Field 05 : surface pressure ########## press\_ai press\_i 33 21600 4 a2i.nc EXPORTED nt62 cice LAG=+3600 SEQ=+1 P 0 P 0

# LOCTRANS CHECKIN SCRIPR CHECKOUT INSTANT  $INT=0$ CONSERV LR SCALAR LATLON 10 FRACNNEI FIRST  $INT=0$ ########## # Field 06 : runoff ########## runof\_ai runof\_i 297 21600 4 a2i.nc EXPORTED nt62 cice LAG=+3600 SEQ=+1 P 0 P 0 # LOCTRANS CHECKIN SCRIPR CHECKOUT INSTANT  $INT=0$ CONSERV LR SCALAR LATLON 10 FRACNNEI FIRST  $INT=0$ ########## # Field 07 : near surface (2m) air temp ########## tair\_ai tair\_i 110 21600 4 a2i.nc EXPORTED nt62 cice LAG=+3600 SEQ=+1 P 0 P 0 # LOCTRANS CHECKIN SCRIPR CHECKOUT INSTANT  $INT=0$ CONSERV LR SCALAR LATLON 10 FRACNNEI FIRST  $INT=0$ ########## # Field 08 : 2m air humidity ########## qair\_ai qair\_i 339 21600 4 a2i.nc EXPORTED nt62 cice LAG=+3600 SEO=+1 P 0 P 0 # LOCTRANS CHECKIN SCRIPR CHECKOUT INSTANT  $INT=0$ CONSERV LR SCALAR LATLON 10 FRACNNEI FIRST  $INT=0$ ########## # Field 09 : 10m wind (u) ########## #uwnd\_ai uwnd\_i 56 21600 3 a2i.nc EXPORTED #nt62 cice LAG=+3600 SEQ=+1 #P 0 P 0 ## #CHECKIN SCRIPR CHECKOUT ##  $# INT=1$ # DISTWGT LR VECTOR\_I LATLON 10 4 vwnd\_ai  $# INT=1$ 

#------------------------------------------------ uwnd\_ai uwnd\_i 56 21600 4 a2i.nc EXPORTED nt62 cice LAG=+3600 SEQ=+1 P 0 P 0 # LOCTRANS CHECKIN INTERP CHECKOUT INSTANT  $INT=0$ BICUBIC G SCALAR  $INT=0$ ##########  $#$  Field 10 : 10m wind (v) ########## #vwnd\_ai vwnd\_i 56 21600 3 a2i.nc EXPORTED #nt62 cice LAG=+3600 SEQ=+1 #P 0 P 0 ## #CHECKIN SCRIPR CHECKOUT ##  $# INT=1$ # DISTWGT LR VECTOR\_J LATLON 10 4 uwnd\_ai  $# INT=1$ #------------------------------------------------ vwnd\_ai vwnd\_i 56 21600 4 a2i.nc EXPORTED nt62 cice LAG=+3600 SEQ=+1 P 0 P 0 # LOCTRANS CHECKIN INTERP CHECKOUT INSTANT  $INT=0$ BICUBIC G SCALAR INT=0 ####################################################################### # # ICE --->>> OCEAN # -------------------------- ########## # Field 11 : ice-ocean interface stress (x-direction) ########## strsu io strsu o 170 3600 1 i2o.nc IGNORED cice cice LAG=0 SEQ=+1 # LOCTRANS INSTANT ########## # Field 12 : ice-ocean interface stress (y-direction) ########## strsv io strsv o 175 3600 1 i2o.nc IGNORED cice cice LAG=0 SEQ=+1 # LOCTRANS INSTANT ########## # Field 13 : freshwater flux

########### rain io rain o 27 3600 1 i2o.nc IGNORED cice cice LAG=0 SEQ=+1  $#$ **LOCTRANS INSTANT** ########## # Field  $14$ : freshwater flux ########## snow io snow o 28 3600 1 i2o.nc IGNORED cice cice LAG=0 SEQ=+1  $#$ **LOCTRANS INSTANT** ########## # Field 15 : salt flux (no ref no for saltflux yet!) ########## stflx io stflx o 454 3600 1 i2o.nc IGNORED cice cice LAG=0 SEQ=+1  $#$ **LOCTRANS INSTANT** ########## # Field 16 : next heat flux (heatflux into ocean. '42' not right.) ########### htflx io htflx o 42 3600 1 i2o.nc IGNORED cice cice LAG=0 SEQ=+1  $#$ **LOCTRANS INSTANT** ###########  $#$  Field 17 : swflux penetrating through ice into ocean ######### swflx io swflx o 367 3600 1 i2o.nc IGNORED cice cice LAG=0 SEQ=+1  $#$ **LOCTRANS INSTANT** ########## # Field  $18$ : latent heat flux ########## qflux io qflux o 452 3600 1 i2o.nc IGNORED cice cice LAG=0 SEQ=+1  $#$ **LOCTRANS INSTANT** ########## # Field  $19:$  Sensible heat flux ########## shflx io shflx o 362 3600 1 i2o.nc IGNORED cice cice LAG=0 SEQ=+1  $#$ **LOCTRANS INSTANT** 

########### # Field 20 : LW radiation flux down ########## lwflx io lwflx o 366 3600 1 i2o.nc IGNORED cice cice LAG=0 SEO=+1  $#$ **LOCTRANS INSTANT** ########## #Field 21 : runoff ########### runof io runof o 297 3600 1 i2o.nc IGNORED cice cice LAG=0 SEQ=+1  $#$ **LOCTRANS INSTANT** ########### # Field  $23$ : surface pressure ########## press io press o 33 3600 1 i2o.nc IGNORED cice cice LAG= $0$  SEQ= $+1$  $\#$ **LOCTRANS INSTANT** ########### # Field  $23$  : ice concentration ########### aice io aice o 44 3600 1 i2o.nc IGNORED cice cice LAG=0 SEQ=+1  $#$ **LOCTRANS INSTANT**  $#$  $OCEAN$  --->>>  $ICE$  $#$ \_\_\_\_\_\_\_\_\_\_\_\_\_\_\_\_\_\_\_\_\_\_\_\_\_\_\_ ########## # Field 24 : Sea surface temperature (Celsius in MOM4) ########### sst oi sst i 1 3600 1 o2i.nc IGNORED cice cice LAG= $0$  SEQ= $+1$  $#$ **LOCTRANS INSTANT** ########### # Field  $25$ : Sea surface salinity (psu) ########### sss oi sss i 312 3600 1 o2i.nc IGNORED cice cice LAG=0 SEQ=+1  $#$ **LOCTRANS INSTANT** ########## # Field 26 : 'eastward' sea surface water velocity ########## ssu oi ssu i 181 3600 1 o2i.nc IGNORED

```
cice cice LAG=0 SEQ=+1
#LOCTRANS
INSTANT
##########
# Field 27 : 'northward' sea surface water velocity
###########
ssv oi ssv i 261 3600 1 o2i.nc IGNORED
cice cice LAG=0 SEQ=+1
#LOCTRANS
INSTANT
##########
# Field 28:frazil ice fromation energy (J/m^2)#('441' is "upward sea ice basal heat flux' 'W m-2')
##########
#pfmice oi pfmice i 441 3600 1 o2i.nc IGNORED
ptice oi pfmice i 441 3600 1 o2i.nc IGNORED
cice cice LAG=0 SEQ=+1
#LOCTRANS
INSTANT
##########
# Field 29 :
               sea surface slope x_{(m/m)}#('203' is "height" ...)
###########
sslx oi sslx i 203 3600 1 o2i.nc IGNORED
cice cice LAG=0 SEQ=+1
#LOCTRANS
INSTANT
##########
# Field 30:sea surface slope y (m/m)
#('310' is "sea surface elevation")
##########
ssly oi ssly i 310 3600 1 o2i.nc IGNORED
cice cice LAG=0 SEO=+1#LOCTRANS
INSTANT
#ICE --->>> ATMOSPHERE
#-------------------------------
##########
# Field 31 : ice/ocean surface temp (no ref no! '331' is snow temp!)
##########
isst ia isst a 331 21600 4 i2a.nc EXPORTED
cice nt62 LAG=+3600 SEO=+1
P 0 P 0
#LOCTRANS CHECKIN SCRIPR CHECKOUT
INSTANT
INT=0
```
CONSERV LR SCALAR LATLON 10 FRACNNEI FIRST  $INT=0$ **SEND** 

#### B A SAMPLE AUSCOM RUNSCRIPT

```
\#!/\text{bin}/\text{ksh}##run auscom VAYU
#*** #
*** Set up the running environment and run the auscom coupled model
#\#'AusCOM' is a coupled ocean and sea ice model consisting of 3 components
#1. matm (a data atmospheric model, providing atmospheric forcing)
#2. cice4.0 (LANL sea ice model)
#3. mom4p1 (GFDL ocean model)
#built under the OASIS3 PRISM 2-5 framework
##This sample run is set up on the NCI VAYU platform for 128 processes:
#1 for cpl, 1 for matm, 6 for cice, and 120 for mom4 (mono-cpu cpling)
# 0. Prologue
    ##PBS -P p66
\#PBS -q normal
#PBS -1 walltime=1:40:00
\#PBS - l vmem=128GB\#PBS - l ncpus=128
#PBS -1 software=vampir
\#PBS -1 other=rms
###PBS -M dave.bi@csiro.au
#PBS -N ciaf2-xx
#PBS-wd
date
cot-Aset -xv ulimit -s unlimited
ulimit-a
##-- Export System depending variables
#export MPIPROGINF=DETAIL;
export F PROGINF=detail;
export F FTRACE=YES;
export MPLARGS="":
export F SETBUF06=50000
export F SETBUF07=50000
export F SETBUF08=50000
export ATM COMPARAL=1
export F SYSLEN=300
export F SETBUF00=50000
MPIEXPORT="F PROGINF F SYSLEN"
MPIEXPORT="${MPIEXPORT} MPIPROGINF F FTRACE MPISUSPEND"
MPIEXPORT="${MPIEXPORT} F SETBUF00 F SETBUF06 F SETBUF07 F SETBUF08"
export MPI MULTITASKMIX="ON"
```
export MPIEXPORT="\${MPIEXPORT} MPI MULTITASKMIX" export MPI BUFFER MAX=5000000 

 $# 1$ . Primary Setups ## 1.1 Define experiment ID etc.  $#$ project= $p66$  #/short disk 'owned' by project (e.g.  $p66$ )  $i$ obid= $SPBS$  JOBID #  $i$ ob-id assigned by PBS (the queue sys)

job= $$PBS$  JOBNAME # name of this script chan=MPI1 # Message Passage (MPI1/MPI2)

 $\alpha$  expid=ciaf2-xx # change expid for each new experiment  $atm data = core2 \# choose the atmospheric forcing dataset$ atm forcing=" $\$ {atmdata}" # (ncep2, era40, core2, or um96 etc.) datatype=IA  $#$  NY/IA: Normal Year/Interannual Annual year data end= $2007 \#$  data NOT available after this year

 $#$ ## 1.2 Define all associated paths  $#$ 

# Location where jobs are submitted (and this script is located):  $cd$  'pwd'/ $\ldots$ AusCOMHOME='pwd' model=\${AusCOMHOME##\*/} #the model name, i.e. AusCOM1.0 jobdir=\$AusCOMHOME/exp/\$expid

# Location of preprocessed input files for the coupled model: inputdir=\$AusCOMHOME/input

 $#$  Location where the model executables are stored bindir=\$AusCOMHOME/bin

# Location where outputs are to be stored: datahome=/short/\$project/\$USER/OUTPUT outputdir=\$datahome/\$model/\$expid restdir=\${outputdir}/restart histdir=\${outputdir}/history

# Location where the sub-models and coupler are actually runing: workhome=/short/\$project/\$USER rundir=\$workhome/RUNNING/\$model/\$expid

 $# 2$ . Exp/Run Time Control etc.  $\#$  2.1 Runtime control for the whole exp and this segment run  $#$ 

# Initial and final date of the experiment iniyear=1948; finalyear=1950; typeset -Z4 iniyear finalyear inimonth=1; finalmonth=12; typeset  $-Z2$  inimonth finalmonth iniday=1; finalday=31; typeset -Z2 iniday finalday

# Duration of this run (maybe the most often visited place for test/short runs): nyear= $0$  # number of years (ALWAYS  $0$ ! change nmonth etc...) nmonth=12  $\#$  number of months nday=0 # number of days #nmonth=0  $\#$  if not a whole month, set length "nday=xx" below #nday=5 # days of this run. important for quick tests

# Time steps dt cpl  $ai=21600$  #air-ice coupling interval in seconds dt cpl  $io=3600$  #ice-ocn coupling interval in seconds dt\_oce=3600 #oce model timestep dt\_atm=3600 #atm model timestep dt ice=3600 #ice model timestep

 $#$ 

 $\#$  2.2 Processor usage for this run  $\#$ 

# Processor for each executable: nproc cpl=1  $\#$ always 1 nproc atm=1  $\#$  1 nproc ice= $6$  #changable nproc\_oce=120 #changable

# Total number of procs for this job (must  $\leq$  requested in the #PSB line):  $((n\tan \theta = n\tan \theta + n\tan \theta \cdot n\tan \theta + n\tan \theta \cdot n\tan \theta + n\tan \theta \cdot n\tan \theta + n\tan \theta \cdot n\tan \theta \cdot n\tan \theta))$ 

# Currently AusCOM is hardwired for mono-cpu coupling: ncplproc\_atm=1 ncplproc\_ice=1 ncplproc\_oce=1

# Decide ocean domain MPI partitioning pattern: oce\_nx=8; oce\_ny=15 #oce\_nx x oce\_ny = nproc\_oce

# ## 2.3 Names of the 4 executables #

oa3 exe=oasis3 atm\_exe=matmxx #These 3 sub-model exe names must be same as ice\_exe=cicexx #defined in namcouple and model code oce\_exe=mom4xx  $\#$ (character\*6)

# ## 2.4 Calendat date control # #-- Calendar type: available calendar options:  $\#$  0 : No leap year (365 days per year)

 $\#$  1 : Gregorian (365/366 days per year)

```
# Default set as below (for era40 and ncep2 forcing) 
caltype=1 \#0, 1 or n (eg, 30 for 30 day months)
cal type="'julian'" # for caltype=1; "'thirty day'" for caltype=30.
# For core and core2 forcing we must use below: 
if \lceil \int satm forcing = "'core'" \parallel satm forcing = "'core2'" \lceil \cdot \rceil; then
    caltype=0 
   cal_type="'NOLEAP'"
fi 
# Dates in format YYYYMMDD: 
inidate=${iniyear}${inimonth}${iniday} 
finaldate=${finalyear}${finalmonth}${finalday} 
cd $jobdir 
typeset -Z4 year; typeset -Z2 month day 
if [] -f \{expid}. date []; then
    year=${iniyear} # 
    month=${inimonth} # 
  day=\frac{\sin(\alpha)}{4} #
  jobnum=1 # 1 for initial run, >1 for continue runs
   truntime0=0 # total accumulated runtime by the end of last run 
  if \lceil -f \{expid}.log \lceil; then
   rm ${expid}.log 
   fi 
   echo "'date' : Beginning of Experiment ${expid}" > ${expid}.log 
else 
  read year month day jobnum truntime0 \leq \frac{1}{2} {expid}.date
fi 
date=${year}${month}${day} 
echo " " >> ${expid}.log 
echo "'date' : ${jobnum} ${date} - starting pre-processing" >> ${expid}.log 
# use an external tool to work out the run date inforamtion. 
# there must be a easier way for this. but it works ok anyway. 
cat > calendar.in \ll EOF ${inidate} ${date} ${nyear} ${nmonth} ${nday} ${caltype} 
EOF 
$AusCOMHOME/bin/calendar.exe < calendar.in > calendar.out 
prevdate='cat calendar.out | cut -c '2-9'' 
enddate='cat calendar.out | cut -c '11-18'' 
nextdate='cat calendar.out | cut -c '20-27'' 
previnidate='cat calendar.out | cut -c '29-36'' 
days in run='cat calendar.out | cut -c '38-45''
days since start='cat calendar.out | cut -c '47-54''
date in days='cat calendar.out | cut -c '56-63''
days this year='cat calendar.out | cut -c '65-67''
rm calendar.in calendar.out
```
prevyear=' echo "\$prevdate" | cut -c '1-4'' prevmonth=' echo "\$prevdate" | cut -c '5-6'' prevday=' echo "\$prevdate" | cut -c '7-8'' endyear=' echo "\$enddate" | cut -c '1-4'' endmonth=' echo "\$enddate" | cut -c '5-6'' endday=' echo "\$enddate" | cut -c '7-8'' nextyear=' echo "\$nextdate" | cut -c '1-4'' nextmonth=' echo "\$nextdate" | cut -c '5-6'' nextday=' echo "\$nextdate" | cut -c '7-8'' previniyear=' echo "\$previnidate" | cut -c '1-4'' previnimonth=' echo "\$previnidate" | cut -c '5-6'' previniday=' echo "\$previnidate" | cut -c '7-8'' echo "" echo "first day of this run: \${date}" echo "last day of this run: \${enddate}" echo "initial date of the experiment: \${inidate}" echo "final date of the experiment: \${finaldate}" echo "day before the initial date: \${previnidate}" echo "last day of the previous run: \${prevdate}" echo "first day of the next run: \${nextdate}" echo "" echo "number of days in this run: \${days\_in\_run}" echo "number of days since beginning of the experiment: \${days\_since\_start}" echo "" (( runtime =  $\{\text{days in run}\}$  \* 86400 )) #duration of this run in seconds echo "duration of this run in seconds: \${runtime}" ######################################################################## # # 3. Getting All Files into the Run Directory # ######################################################################## # # # 3.1 Grids, IC, forcing, executables and some preprocessed auxiliary files #

# following setup needs two things be decided first:

```
boundary layer=gfdl # \le =how to calculte surface fluxes decided here
runoff data=core \# \leq=regrieded core rundoff instead of that interpolated by oasis
cold start=1 \# 1/0, this experiment starts from 'scratch'/spinup
if \lceil \text{Scold start} = 0 \rceil; then #ie, warm start
   \# use existing AusCOM run restart to initialise this experiment (for jobnum=1)
   \#* next 4-5 lines specify the restart location -----------\# owner=dhb599 
    expname=cnyf2-01 
    ic_year=500 
    access=~$owner #if run under $HOME 
    #access=/short/p66/$owner #if run under /short/p66 disk 
    #----------------------------------------------------------# 
    typeset -Z4 ic_year 
   (( ic yearp1 = $ic year + 1 ))
    typeset -Z4 ic_yearp1 
   rest date oasis=\frac{1231}{ }rest_date_mom4=${ic_year}1231
```
rest date cice= $\frac{1}{0}$ {ic\_yearp1}0101 ic\_location=\$access/\$model/output/\$expname/restart mom4 ic=\$ic\_location/mom4 cice ic=\$ic\_location/cice oasis\_ic=\$ic\_location/oasis3

#### fi

if  $\lceil$  \$jobnum = 1  $\lceil$ ; then #initial run

 rm -rf \$restdir rm -rf \$histdir rm -rf \$AusCOMHOME/output/\$expid mkdir -p \$restdir/cice \$restdir/mom4 \$restdir/oasis3 mkdir -p \$histdir/cice \$histdir/mom4 ln -s \$outputdir \$AusCOMHOME/output/.

rm -fr \$rundir; mkdir -p \$rundir ln -s \$rundir \$jobdir/Running.dir cd \$rundir

mkdir MATM\_input #subdirs for MATM mkdir CICE\_input CICE\_restart CICE\_hist #subdirs for CICE mkdir MOM4\_input MOM4\_restart MOM4\_hist #subdirs for MOM4

# get the executables: cp -f \$bindir/oasis3\_\$chan.exe \$oa3\_exe cp -f \$bindir/mom4\_\$chan.exe \$oce\_exe cp -f  $\phi$  sbindir/cice  $\phi$ chan.exe  $\phi$ {nproc\_ice}p  $\phi$  sice\_exe cp -f \$bindir/matm\_\$chan.exe\_nt62 \$atm\_exe

 $#$  get input files for oasis3:

# a. ref and grids data cp -f \$inputdir/oasis3/cf\_name\_table.txt . cp -f \$inputdir/oasis3/grids\_cice\_nt62.nc grids.nc cp -f \$inputdir/oasis3/masks\_cice\_nt62.nc masks.nc cp -f \$inputdir/oasis3/areas\_cice\_nt62.nc areas.nc # b. restart if  $\lceil \text{Scold start} \rceil$  is then #cold start # the pre-processed coupling restart files: cp -f \$inputdir/oasis3/a2i\_10fields.nc a2i.nc cp -f \$inputdir/oasis3/o2i\_7fields.nc o2i.nc cp -f \$inputdir/oasis3/i2o\_13fields.nc i2o.nc cp -f \$inputdir/oasis3/i2a\_1fields.nc i2a.nc else #warm start # rstart from an existing run (spinup) cp -f \$oasis\_ic/a2i.nc-\$rest\_date\_oasis a2i.nc cp -f \$oasis\_ic/o2i.nc-\$rest\_date\_oasis o2i.nc cp -f \$oasis\_ic/i2o.nc-\$rest\_date\_oasis i2o.nc cp -f \$oasis\_ic/i2a.nc-\$rest\_date\_oasis i2a.nc fi

```
# get input files for matm (to be done in section 4)
# input files for cice:
if \lceil $ f \lceil $ f \lceil ata = core \rceil; then
    cp -f $inputdir/cice/core_runoff_regrid.nc CICE_input/. 
fi 
# a. grid data and surface 
cp -f $inputdir/cice/cice_grid.nc CICE_input/grid.nc 
cp -f $inputdir/cice/cice_kmtu.nc CICE_input/kmt.nc 
# b. IC/restart 
if \lceil \text{Scold start} = 1 \rceil; then #cold start
   runtype="'initial'"; Lrestart=.false.; ice_ic="'default'"
    cp -f $inputdir/cice/A2I_time0_10fields.nc CICE_input/A2I_time0.nc 
    cp -f $inputdir/cice/SSTS_12Jans.nc CICE_input/monthly_sstsss.nc 
   if \lceil Sboundary layer = gfdl \lceil; then
       cp -f $inputdir/cice/uu_star_t0.nc CICE_input/u_star.nc 
    fi 
else #warm start 
   runtype="'continue'"; Lrestart=.true.; ice_ic="'default'"
   ice_restart=${cice_ic}/iced.$rest_date_cice
    cp -f $ice_restart CICE_restart/iced 
    echo iced > CICE_restart/ice.restart_file 
    cp -f ${cice_ic}/A2I_time1.nc-$rest_date_oasis CICE_input/A2I_time0.nc 
   if \lceil $boundary layer = gfdl \lceil; then
       cp -f ${cice_ic}/u_star.nc-$rest_date_oasis CICE_input/u_star.nc 
    fi 
fi 
# get input files for mom4:
 cd MOM4_input 
cp -f $inputdir/mom4/field_table field_table 
cp -f $inputdir/mom4/data_table data_table 
cp -f $inputdir/mom4/grid_spec.auscom.nc grid_spec.nc 
cp -f $inputdir/mom4/salt_sfc_restore.nc salt_sfc_restore.nc 
cp -f $inputdir/mom4/temp_sfc_restore.nc temp_sfc_restore.nc 
if \lceil Scold start = 1 ]; then
    #get ocean initial condition (only T-S) 
    cp -f $inputdir/mom4/ocean_temp_salt.nc ocean_temp_salt.res.nc 
else 
   for restfile in 'ls \gamma{mom4_ic}/ocean *-\gamma{rest_date_mom4}'; do
       newfile=${restfile##*/} 
       cp ${restfile} ${newfile 
done 
    ystart=$ic_yearp1 
   if \lceil Systart -lt 10 \rceil; then
       typeset -Z1 ystart 
    elif [ $ystart -lt 100 ]; then 
       typeset -Z2 ystart 
   elif [ $ystart -lt 1000 ]; then
      typeset -Z3 ystart
```

```
elif \lceil $ystart -lt 10000 ]; then
       typeset -Z4 ystart
    fied ocean solo.res <<eof
g/Svstart/s/Svstart/S\{invear\}/W
\mathbf{q}eof
    fi #cold start
else #for continue runs
    cd Srundir
    rm -f *out* ?weights *.prt* #clean up
#prepare restart files:
# for oasis3:
for resfile in 'ls $restdir/oasis3/?2?.nc-${prevdate}'; do
    sresfile=${resfile##*/} #take away the front path name
    cp $resfile ${sresfile %-*} #take away the appendix '-YYYYMMDD'done
# for cice:
runtype="'continue '"; Lrestart=.true.; ice ic="'default '"
cp $restdir/cice/A2I time1.nc-${prevdate} CICE input/A2I time0.nc
cp $restdir/cice/ice.restart file-${prevdate} CICE restart/ice.restart file
cp $restdir/cice/'cat CICE restart/ice.restart file' CICE restart/.
cp $restdir/cice/u star.nc-${prevdate} CICE input/u star.nc
# for mom4\cdotfor restfile in 'ls $restdir/mom4/ocean*-${prevdate}'; do
   ncfile = \frac{5}{\text{restfile} \# \# \text{?}}cp $restfile MOM4 input/${ncfile%-*}
done
fi #initial or continue run
# prepare the atm forcing dataset needed for this run:
cd $rundir/MATM input
typeset -Z4 y1 y2
y1 =Sendyear
y2 =Sendyear
if \lceil \text{vlet} \rceil \total state state state state state state state state state state state state state state state state state state state state state state state state state state state state state state state state stat
                         #for 'NY' forcing, y1 should be always '0001'!
v1=1fi$inputdir/matm/get ${atmdata} ${datatype}.ksh $y1 $y2 $AusCOMHOME
y2='expr $endyear + 1'
v1 = Sv2if \lceil $datatype = NY \rceil; then
   y1=1fiif \lceil $endyear = $year data end \lceil; then
```

```
y1 =Sendyear
f_1$inputdir/matm/get ${atmdata} ${datatype}.ksh $y1 $y2 $AusCOMHOME
### 3.2 Adapting or creating configuration files
## 3.2.1 namelist for oasis3:
nlogprt=1 #cplout writing control: 0-no, 1-medium, 2-full output
npt1=\gamma{nproc ice}; npc1=\gamma{ncplproc ice}; arg1=\gammaice exe; nam1=\gammaice exe
npt2=\gamma{nproc atm}; npc2=\gamma{ncplproc atm}; arg2=\gammaatm exe; nam2=\gammaatm exe
```

```
npt3=${nproc oce}; npc3=${ncplproc oce}; arg3=$oce exe; nam3=$oce exe
```
(for MPI, or MPI2 without 'mailbox')

#-- buffered MPI Send for coupling communication

ves: buffered send

 $#$ 

```
#no: simple send
                               (for MPI2 with big enough 'mailbox')
#-.# needs larger buffer size for MPI Bsend operation: to make it work,
#bsend=ves
                 # we've doubled "il bufsendsize" in oasis3/src/inicmc.F!
bsend=no # this one works fine, and is recommended!
if \lceil \frac{6}{5} \rceil \tend \text{ = no \\times\); then
  nobsend="NOBSEND"
else
  nobsend=""
\operatorname{fi}if \lceil $chan = 'MPI1' \rceil; then
  arg1=""; arg2=""; arg3=""
f_1## get and adapt file namouple
#cd $rundir
cp -f $inputdir/oasis3/namcouple 31fields namcouple
ed namcouple <<eof
g/#Channel/s/#Channel/${chan} ${nobsend}/
g/#Mod1procs/s/#Mod1procs/ $npt1 $npc1 $arg1 /
g/#Mod2procs/s/#Mod2procs/ $npt2 $npc2 $arg2 /
g/#Mod3procs/s/#Mod3procs/ $npt3 $npc3 $arg3 /
g/#Mod1 name/s/#Mod1 name/ $nam1 /
g/#Mod2 name/s/#Mod2 name/ $nam2 /
g/#Mod3 name/s/#Mod3 name/ $nam3 /
g/\#Runtime sec/s/#Runtime sec/${runtime}/
g/#Inidate/s/#Inidate/${date}/
g/#Caltype/s/#Caltype/${caltype}/
g/#NLOGPRT/s/#NLOGPRT/${nlogprt}/
g/#CPL intv ai/s/#CPL intv ai/$ {dt cpl ai}/ g/#CPL intv io/s/#CPL intv io/$ {dt cpl io}/
g/\#DT OCE/s/#DT OCE/${dt oce}/
g/#DT ATM/s/#DT ATM/$ {dt atm}/
```

```
g/#DT_ICE/s/#DT_ICE/${dt_ice}/ 
w 
q 
eof 
# 3.2.2 namelist for matm coupling 
cat > input atm.nml << eof
&coupling 
   init_date=${iniyear}${inimonth}${iniday}
    inidate=$date 
    truntime0=$truntime0 
    runtime=$runtime 
    dt_cpl=$dt_cpl_ai 
    dt_atm=$dt_atm 
    dataset=$atm_forcing 
    runtype='${datatype}' 
    caltype=$caltype 
   days per year=$days this year
   chk a2i fields=.false.
   chk i2a fields=.false.
    &end 
    eof 
# get and adapt the forcing pointer file: 
cp -f $inputdir/matm/${atmdata}_fields_$datatype.table data_4_matm.table 
ed data 4 matm.table <<eof
g/#YEAR/s/#YEAR/$endyear/ 
g/#FORCING/s/#FORCING/MATM_input/ 
w 
q 
eof 
# 3.2.3 namelists for cice 
# a. standalone mode input 
# 
npt_cice='expr $runtime / $dt_ice'
if \sqrt{\sinh(1)} = 0 ; then #ie, nmonth=1, a whole month run
   histfreq="'m'"; hist_avg=.true.; dumpfreq="'m'"; dumpfreq_n=$nmonth
else #ie, nmonth=0, an nday run 
   histfreq="'d'"; hist_avg=.true.; dumpfreq="'d'"; dumpfreq_n=$nday
fi #hist_avg=.false. would output snapshot hist
mixedocean=.false. #use or not use the mixed ocean layer 
cp -f $inputdir/cice/cice4.0_in.nml cice_in.nml 
ed cice in.nml <<eof
g/#DAYS per year/s/#DAYS per year/${days this year}/
g/#YEAR_init/s/#YEAR_init/${iniyear}/ 
g/#DT_CICE/s/#DT_CICE/${dt_ice}/
```

```
g/#NPT/s/#NPT/${npt_cice}/ 
g/#RUNTYPE/s/#RUNTYPE/${runtype}/
```
```
g/#HISTFREQ/s/#HISTFREQ/${histfreq}/ 
g/#HIST_AVG/s/#HIST_AVG/${hist_avg}/ g/#DUMPFREQ/s/#DUMPFREQ/${dumpfreq}/
g/#DUMPFR_N/s/#DUMPFR_N/${dumpfreq_n}/ g/#RESTART/s/#RESTART/${Lrestart}/ 
g/\#ICE~IC/s/\#ICE~IC/\${ice ic}/
g/\# FYEAR init/s/\# FYEAR init/${iniyear}/ g/\# MIXEDOCN/s/\# MIXEDOCN/\${mixedocean}/
g/#NPROCS/s/#NPROCS/${nproc_ice}/ 
w 
q 
eof 
# b. namelist for coupling purpose 
POP ICEDIAG=' .true. '#use POP approach for ice formation/melting
GFDL_FLUXES='.false.'
if \lceil $boundary layer = gfdl \lceil; then
   GFDL FLUXES='.true. ' #use GFDL code for surface flux calculation
   cat > input ice gfdl.nml << eof
&surface_flux_nml 
 no_neg q = \overline{f}alse.
 use virtual temp = true.
 alt gustiness = false.
 old dtaudv =.false.
 use mixing ratio = .false.
 gust const = 1.0gust min = 0.0ncar_ocean_flux = .true.
 ncar_ocean_flux_orig = .false.
 raoult sat vap = .false.
/ 
&ocean_rough_nml 
 roughness mom = 5.8e-5roughness heat = 5.8e-5roughness moist = 5.8e-5roughness min = 1.0e-6charnock = 0.032rough scheme = 'beliaars'
 do highwind = .false.
 do cap40 = .false.
 zcoh1 = 0.0z\text{coq1} = 0.0/ 
eof 
cat > input ice monin.nml << eof
&monin_obukhov_nml 
neutral=.true. 
&end 
eof 
fi #if boundary_layer=gfdl 
cat > input ice.nml << eof
&coupling_nml 
 init_date=${iniyear}${inimonth}${iniday}
  caltype=$caltype
```

```
 jobnum=$jobnum 
  inidate=$date 
  runtime0=$truntime0 
  runtime=$runtime 
  dt_cpl_ai=$dt_cpl_ai 
  dt_cpl_io=$dt_cpl_io 
  dt_cice=$dt_ice 
  pop_icediag=$POP_ICEDIAG 
  ice_pressure_on=.true. 
  ice_fwflux=.true. 
 use_ocnslope=.false.
 use umask=.false.
 rotate_winds=.true.
 limit icemelt=.false.
  meltlimit=-200.0 
 use core runoff=.true.
 precip factor=1.0
 cst_ocn_albedo=.true.
  ocn_albedo=0.1 
  gfdl_surface_flux=$GFDL_FLUXES 
 chk gfdl roughness=.false.
 chk frzmlt sst=.false.
 chk i2o fields=.false.
 chk o2i fields=.false.
 chk i2a fields=.false.
 chk a2i fields=.false.
&end 
eof 
# 3.2.4 namelists for mom4p1 
# a. standalone mode input namelist file 
cp -f $inputdir/mom4/mom4_in.nml mom4_in.nml 
alap=1.0e5 
truncate_velocity='.true.'
truncate_verbose='.true.'
if [[ $year -gt $iniyear ]]; then 
   truncate velocity='.false. '
   truncate_verbose='.false.'
fi 
#temp_restore_tscale=30.0 #sst restoring time scale of 30 days
temp_restore_tscale=-1.0 #NO SST restoration!
#salt restore tscale=60.0 #sss restoring time scale of 60 days
salt restore tscale=15.0 #strong SSS relaxation as 'recommended'
#salt_restore_tscale=-1 #NO SSS restoration!
use_waterflux='.true.'
layout=$oce_nx,$oce_ny #mpi partitioning pattern 
Simple frazil='.false. ' #simple temp frazil. if '.f. ' use complicated scheme
                               # and allow multi-layer frazil. 
Accurate frazil='.true. ' #accurate temp frazil. must be .t. if Simple frazil=.f.
                               # vice versa.
```
TL frazil='.false.' #top layer frazil. if '.f.' multi-layer frazil

```
diff cbt iw=0.1e-6
                           #'background diffusion' when BL profile is NOT used.
                            # 1.e-4 m2/s is the default value
                            #'BG' vertical vicocity
visc cbu iw=1.0e-4convection='.true.'
aredi=600.
agm=100.
rier=0.3ed mom4 in.nml \leqeof
g/#NMONTH/s/#NMONTH/$ {nmonth}/
g/#NDAY/s/#NDAY/$ {nday}/
g/#SYEAR/s/#SYEAR/${iniyear}/
g/#SMON/s/#SMON/$ {inimonth}/
g/\#SDAY/s/\#SDAY/\$ \{iniday\}/g/#CAL TYPE/s/#CAL TYPE/${cal type}/
g/\#DT CPL/s/#DT CPL/${dt cpl io}/
g/\#DT OCE/s/#DT OCE/${dt oce}/
g/#LAYOUT/s/#LAYOUT/$ {layout}/
g/#VLIMIT/s/#VLIMIT/${truncate velocity}/ g/#VWARN/s/#VWARN/${truncate verbose}/
g/#SST restoring/s/#SST restoring/${temp restore tscale}/
g/#SSS restoring/s/#SSS restoring/${salt restore tscale}/
g/#Freezing simple/s/#Freezing simple/${Simple frazil}/
g/#Freezing accurate/s/#Freezing accurate/${Accurate frazil}/
g/#TL frazil only/s/#TL frazil only/${TL frazil}/
g/#DIFF CBT IW/s/#DIFF CBT IW/${diff cbt iw}/
g/#VISC CBU IW/s/#VISC CBU IW/$ {visc cbu iw}/
g/#CONVECTION/s/#CONVECTION/${convection}/
g/#AREDI/s/#AREDI/${aredi}/
g/\#AGM/s/\#AGM/\${agm}/
g/\#RICR/s/\#RICR/S{ricr}/
g/#USE waterflux/s/#USE waterflux/$ {use waterflux }/
w
\mathbf{q}eof
#'base time' is read in from diag table, and must NOT be changed during the exp.
if \lceil $jobnum = 1 \; then
cp-f $inputdir/mom4/diag_table MOM4_input/diag_table
ed MOM4 input/diag table <<eof
g/\#SYEAR/s/\# SYEAR/\$ \{year\}/g/\#SMON/s/\#SMON/\${month}/
g/\#SDAY/s/\#SDAY/\{day}/
W
q
eof
f_1# b. namelist for coupling purpose
```
 $#$ 

icemit factor= $1.0 \text{ #if} < 1$ , reduce the potential ice melt

#only usable when POP icediag=.f. frazil factor=0.5 #mom4 uses two-level frog time stepping but cice #uses forward time-stepping (see comments in code) frazil factor=1.0 #CH: MOM4 and CICE use same (two-timelevel) stepping!

 $cat$  > input oce.nml << eof  $&$ coupling runtime=\$runtime dt cpl=\$dt cpl io dt mom4=\$dt oce pop icediag=\$POP ICEDIAG do ice once=false. kmxice=5  $fixmeltT = false$ . Tmelt= $-216$ use ioaice=.true. aice cutoff=0.15 chk i2o fields=.false. chk o2i fields=.false. icemlt factor=\$icemlt factor frazil factor=\$frazil factor iceform adj salt=.false. sign stflx= $1.0$ &end eof

#4. Launch/Execute the AusCOM Coupled Model on VAYU 

set-e

echo "'date':  $\frac{1}{2}$ {iobnum}  $\frac{1}{2}$ {date} - starting mpirun/mpiexec" >>  $\frac{1}{2}$ sobdir/ $\frac{1}{2}$ {expid} log

echo echo "\*\*\* mpirun/mpiexec started at: " 'date' "\*\*\*" echo

#David Singleton's solution to the bad perforamce of model: export PATH=/opt/anumpirun/2.1.16a/bin:\$PATH

```
#mpirun -n $nproc cpl \betaoa3 exe : -n $nproc ice \betaice exe : \
#-n $nproc atm ./$atm exe :
                                      -n $nproc oce ./$oce exe
mpirun --mca mpi paffinity alone 1 -n $nproc cpl \betasoa3 exe : \
                                      -n $nproc ice \sqrt{\text{size}} exe: \
                                      -n $nproc atm \betasatm exe:
                                      -n $nproc oce ./$oce exe
echo
echo "*** job completed at: " 'date' "***"
```

```
echo
echo "'date': ${jobnum} ${enddate} - done mpirun/mpiexec!" >> $jobdir/${expid}.log
echo 'Error code at end of simulation :'$?
# 5. Postprocessing: Saving the Output Data
cd $rundir
rm MATM input/*.$endyear.nc #remove the used forcing data
### 5.1 Output files of the coupler (OASIS3)
## Restart files
for resfile in 'ls ?2?.nc'; do
  mv $resfile ${restdir}/oasis3/${resfile}-${enddate}
done
### 5.2 Output files of the ocean (mom4)
\## Restart files
cd $rundir/MOM4 restart/
for restfile in 'ls ocean *"; do
  mv $restfile ${restdir}/mom4/${restfile}-${enddate}
done
# History files
cd $rundir/MOM4 hist
sdir=$rundir/MOM4 hist
tdir = ${histdir}/mom4
tool=$bindir/do mppncombine.ksh
archiob='asub $tool -v bdir=$bindir.sdir=$sdir.tdir=$tdir.idate=${enddate}'
### 5.4 Output files of the ice (cice)
#cd $rundir
# Restart files
my CICE input/A2I time1.nc
                             ${restdir}/cice/A2I time1.nc-${enddate}
my CICE restart/ice.restart file ${restdir}/cice/ice.restart file-${enddate}
mv CICE restart/iced.*
                            ${restdir}/cice/.
if \lceil -f u star.nc \lceil: then
  mv u star.nc ${restdir}/cice/u star.nc-${enddate}
f_1# History files (iceh *.nc)
mv CICE hist/* ${histdir}/cice/.
```

```
### 5.5 Store coupling fields output (if any), e.g. fields i2o in ice.nc etc.
#if \left[ \right] 'ls fields*.nc | wc -w' -gt 0 ]]; then
for tmpfile in 'ls fields*.nc'; do
   mv -f ${tmpfile} ${restdir}/oasis3/${tmpfile} ${enddate}
done
f_1
```

```
# 6. Submission of the next job
cd \ {iobdir}
## Number of the next job
#((\text{ nextjob} = \frac{\xi}{\theta}) ((\text{nbnum}\} + 1))
## update .date and .log file
#if \lceil -f \{expid} date \lceil; then
  my ${expid}.date ${expid}.date ${jobnum}
fitruntime0='expr \{\text{trutime0}\} + \$\{\text{runtime}\}'echo "${nextyear} ${nextmonth} ${nextday} ${nextjob} ${truntime0}" > ${expid} date
echo "'date': \{\phi|chomum} \{\phi|cnddate} - done post-processing!" >> \{\phi|cxpid}.log
## Check whether final date is reached. If not, keep going
#if [[ $nextdate -gt $finaldate ]]; then
  echo "Experiment over"
  echo "'date': Experiment over" >> ${expid}.log
else
  next jobid='qsub -W depend=after:${archjob} -p 10 run auscom.VAYU'
  echo "'date': New run is submitted."
f_1#7. Epilogue
```
date exit

Australian Climate Ocean Model (AusCOM) Users Guide – Daohua Bi and Simon Marsland

 $\Box$ 

Г